# groq

# Groq AI Workshop

ALCF AI Testbed

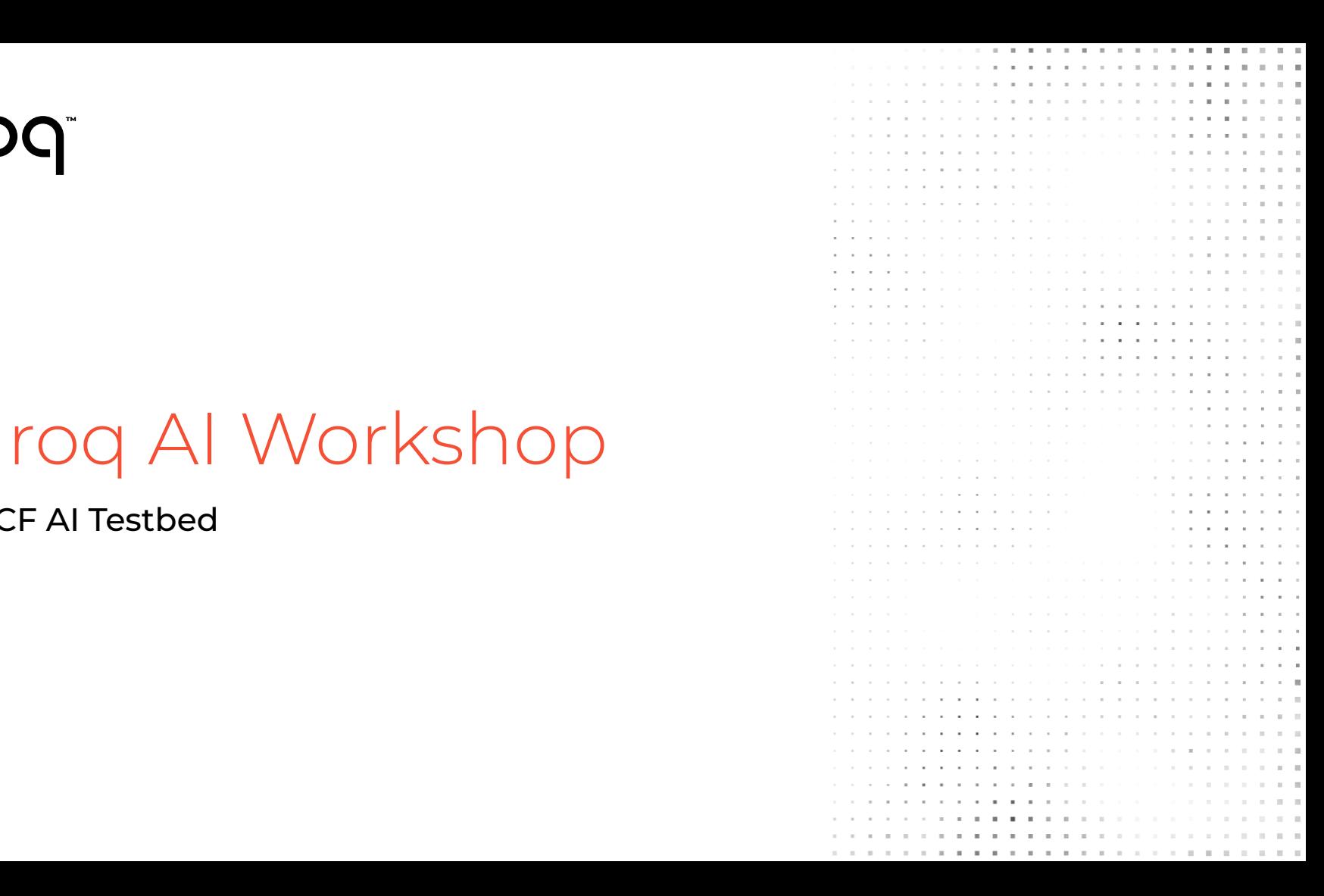

# Agenda - Day 1

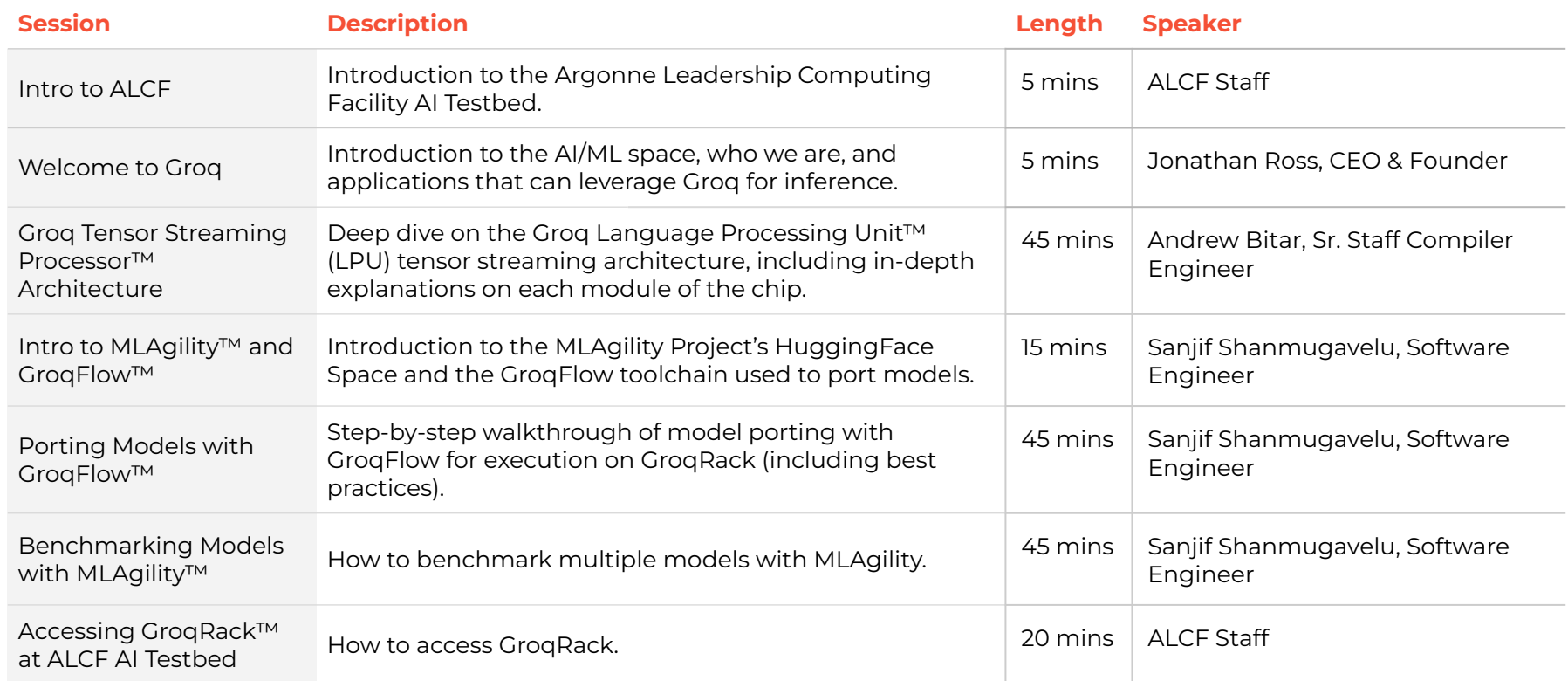

# Welcome to Groq

**Jonathan Ross** Founder & CEO

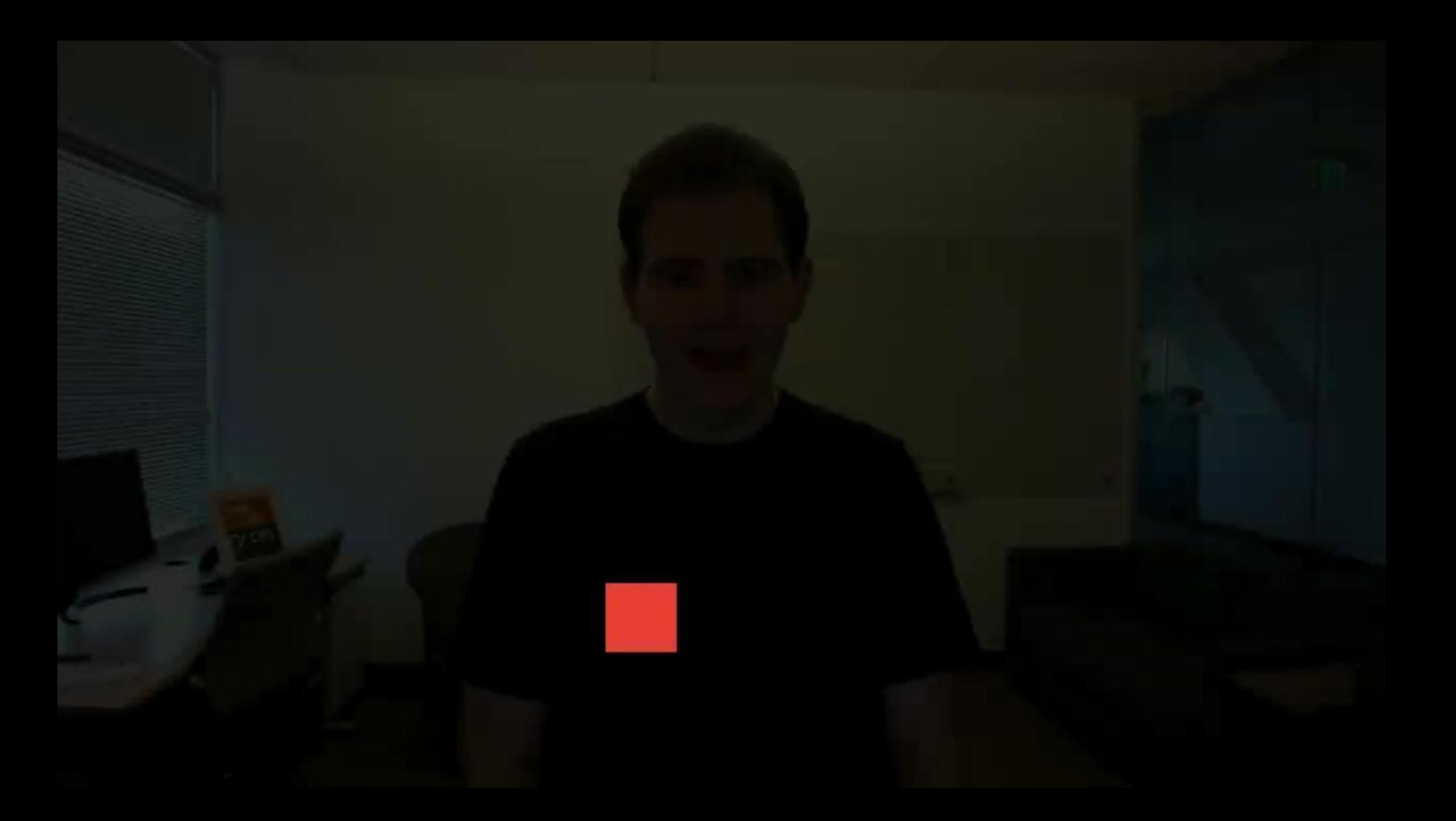

# Groq Tensor Streaming Processor™ Architecture

**Andrew Bitar** Sr. Staff Compiler Engineer

### Groq Tensor Streaming Architecture

#### **AGENDA**

- Architecture Overview
- 2. Key Functional Units
- 3. Scaling to 1000s of GroqChip™ Processors

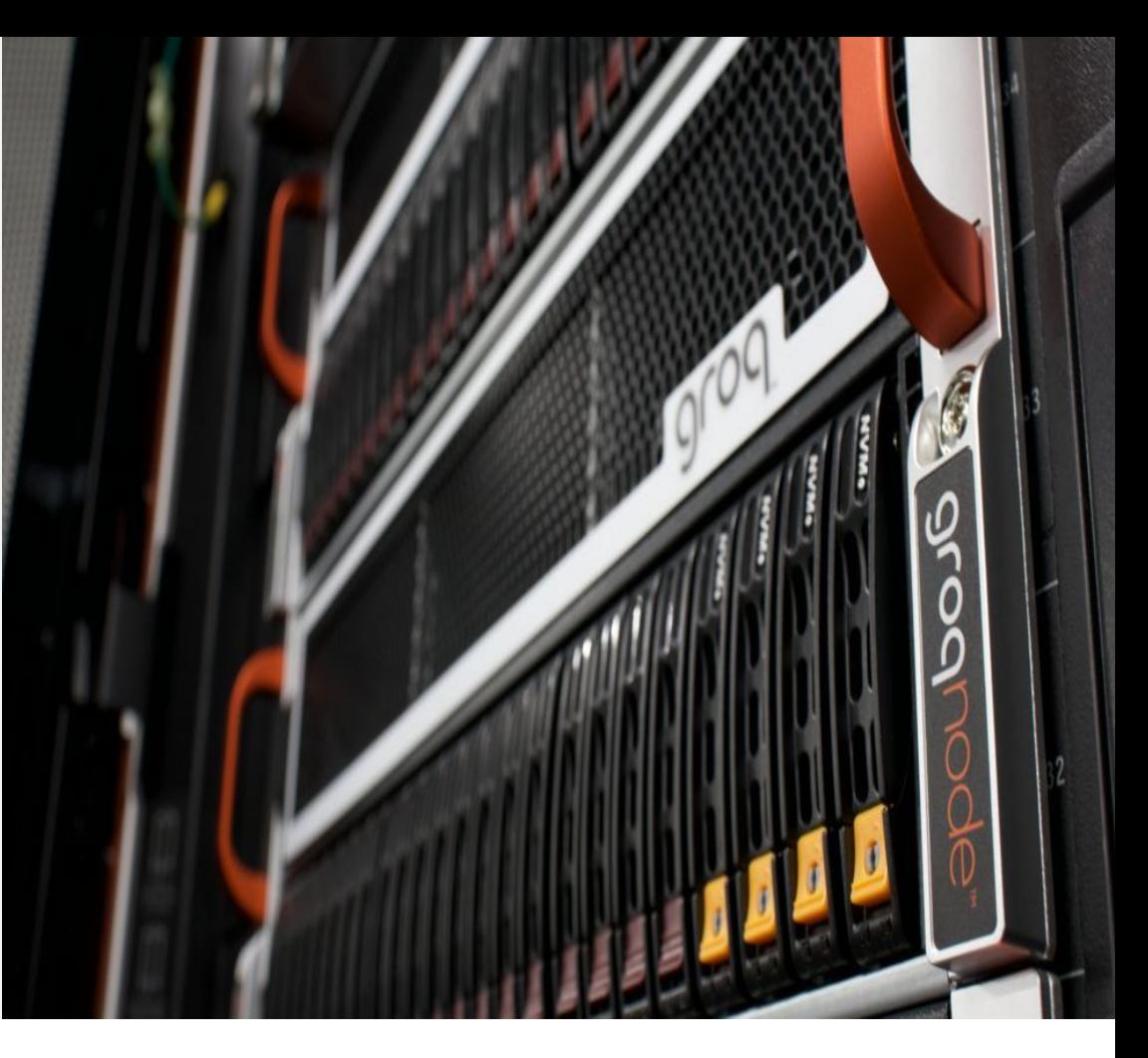

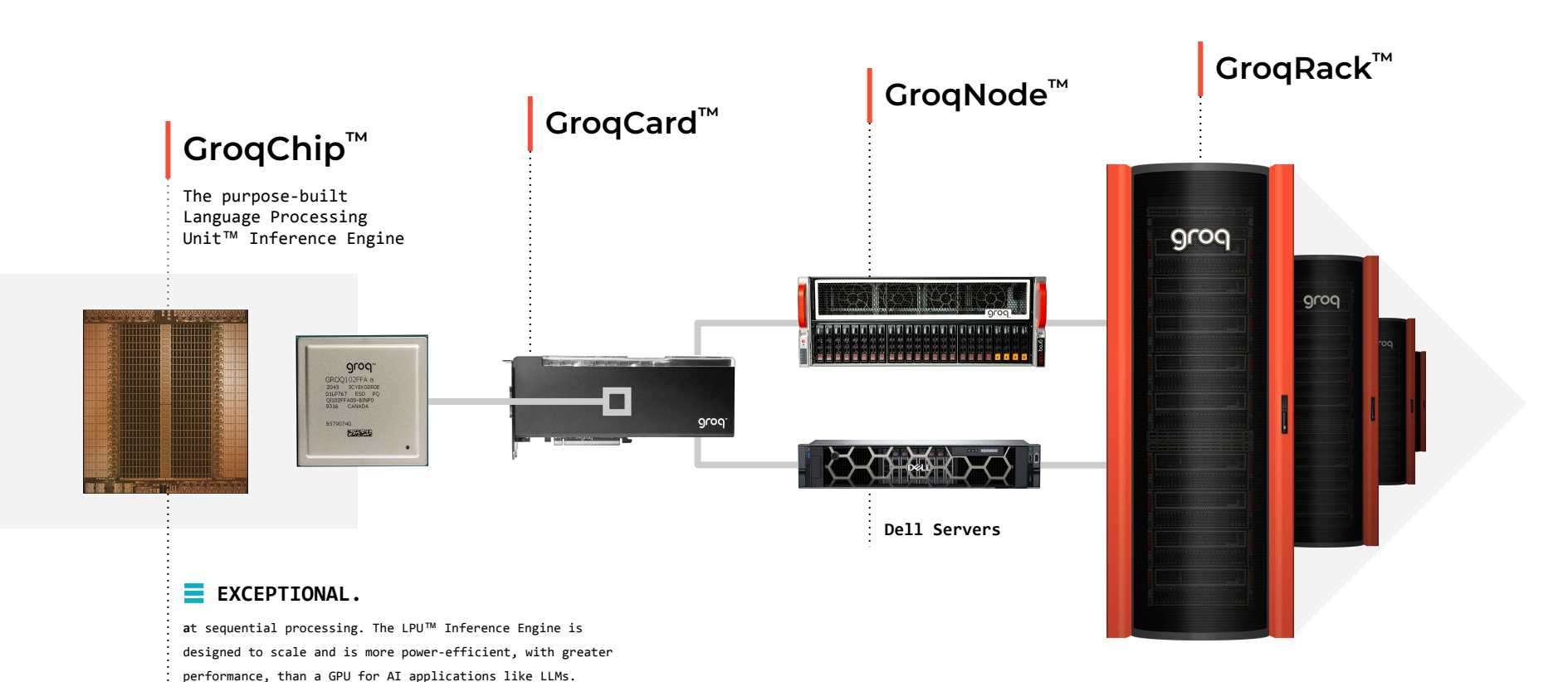

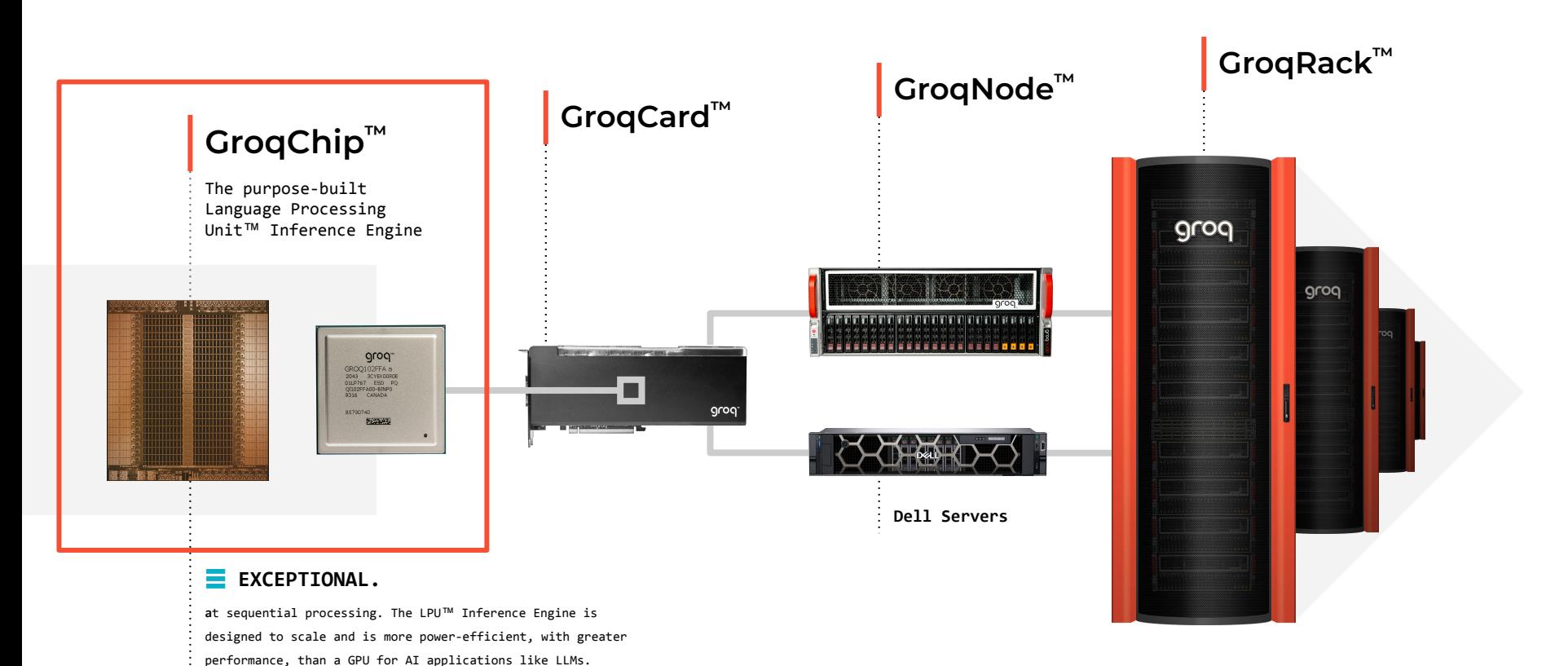

### Groq **Simplifies** Compute

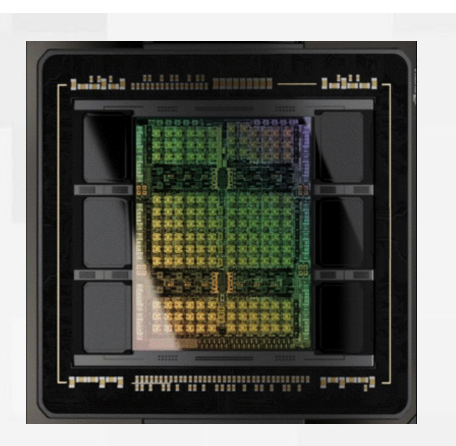

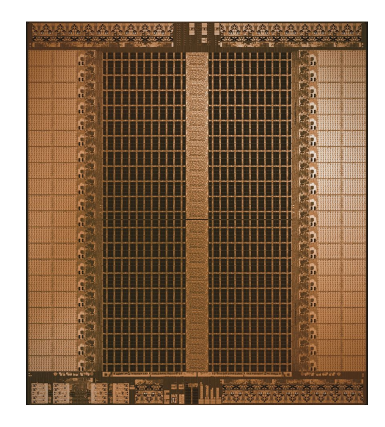

**Graphics Processor (GPU)**

### **Tensor Streaming Processor (TSP)**

**COMPLEX** Non-deterministic execution Difficult to program Higher latency Higher costs

#### **SIMPLIFIED**

Deterministic / Predictable execution Easier compilation Lower latency Higher efficiency at scale

**Predictable Compute Needs Predictable** Hardware.

LE *Presented at Crossroads 3D-FPGA Academic Research Center - December 2022*

### The **Missing** Middle

**Algorithms**

#### **Compilers**

**Dataflow** dominated

Statically predictable set of executed operations

> Highly-parallel vector operations

Remain a challenge Reliant on hand-tuned libraries

Fragmented front-end ecosystem

Require iterative hardware profiling High-density compute

**Hardware**

using SIMD

Less silicon area spent on re-ordering and speculation

More memory bandwidth

#### ✔ **PREDICTABLE** ✖ **UNPREDICTABLE**

### GroqChip™ Overview

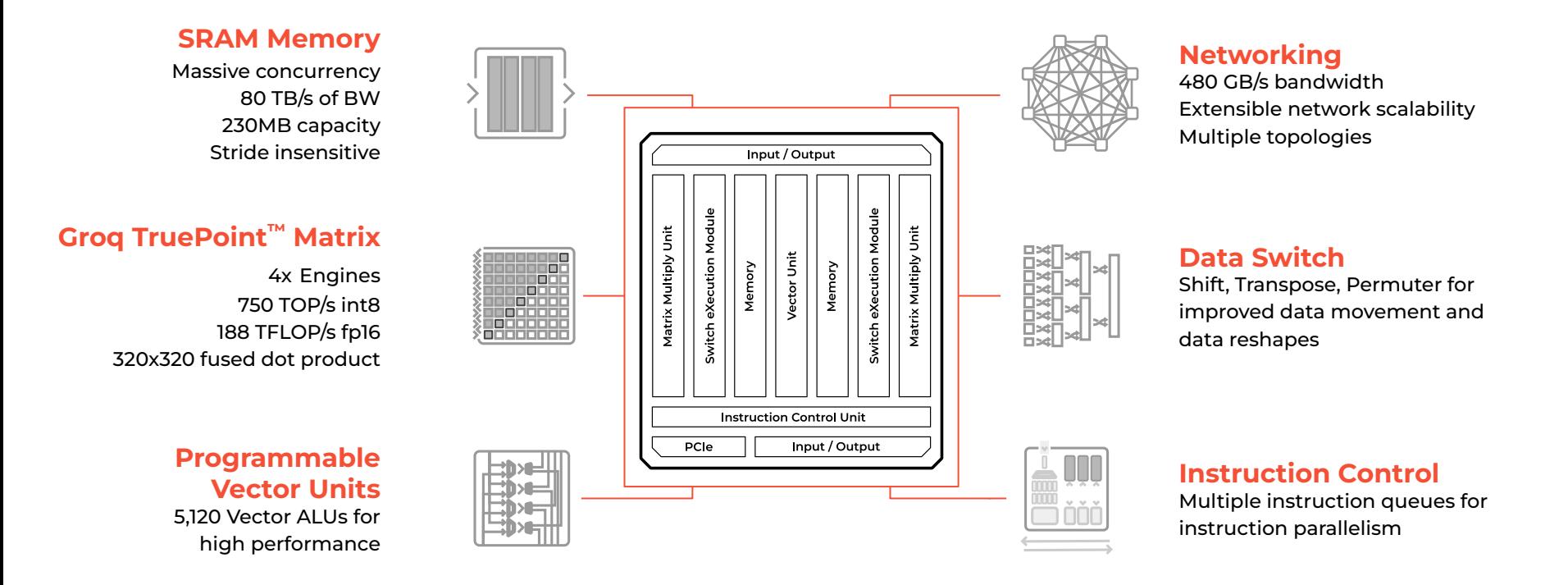

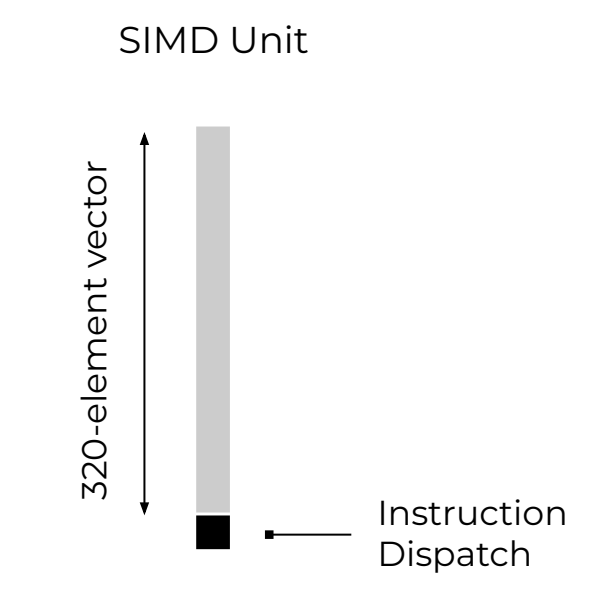

Build different types of specialized SIMD units

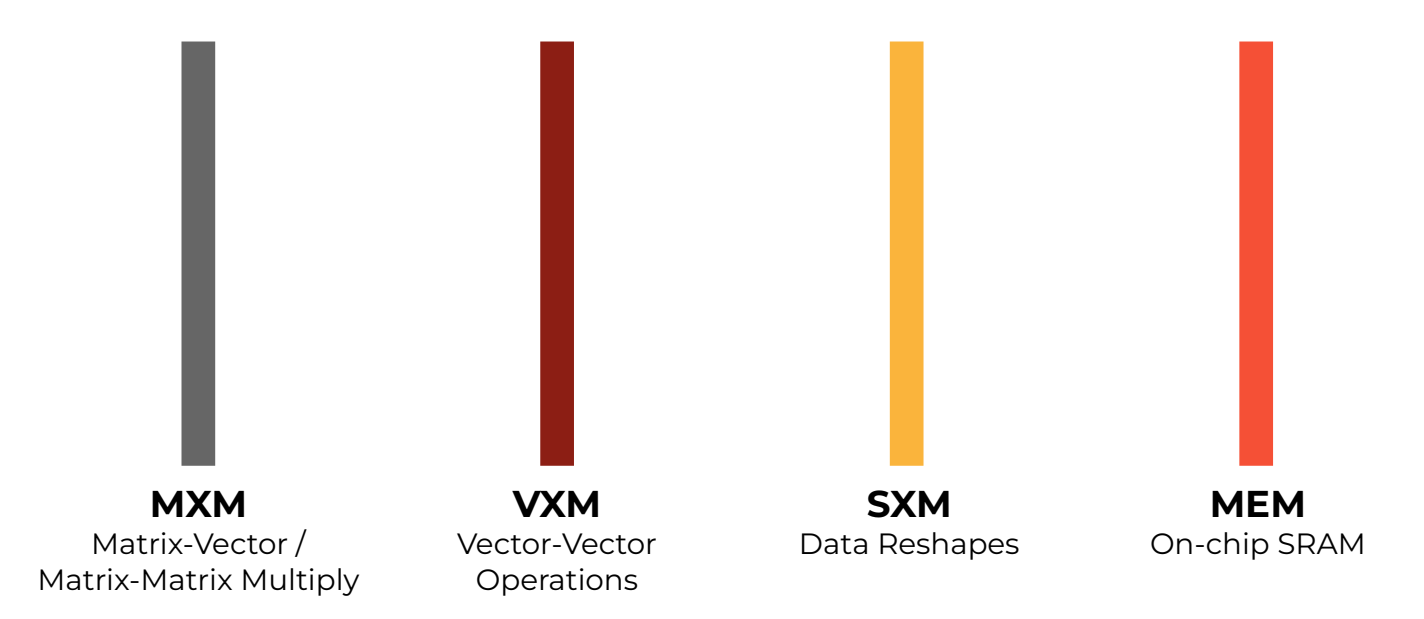

Lay out SIMD units across chip area

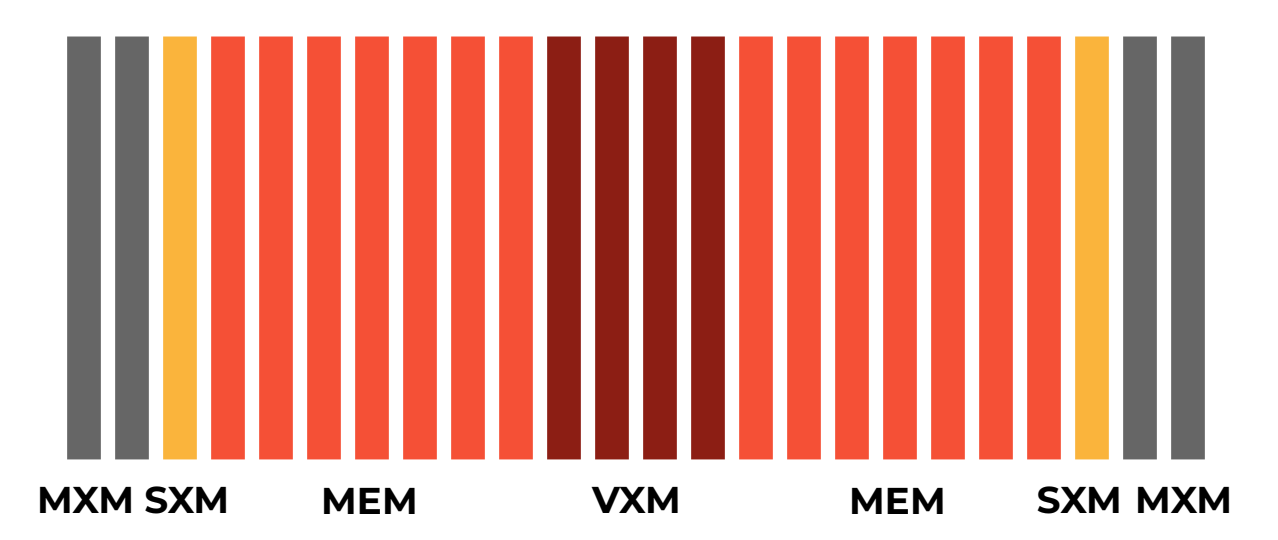

Synchronized instruction dispatch across all SIMD units for lockstep execution

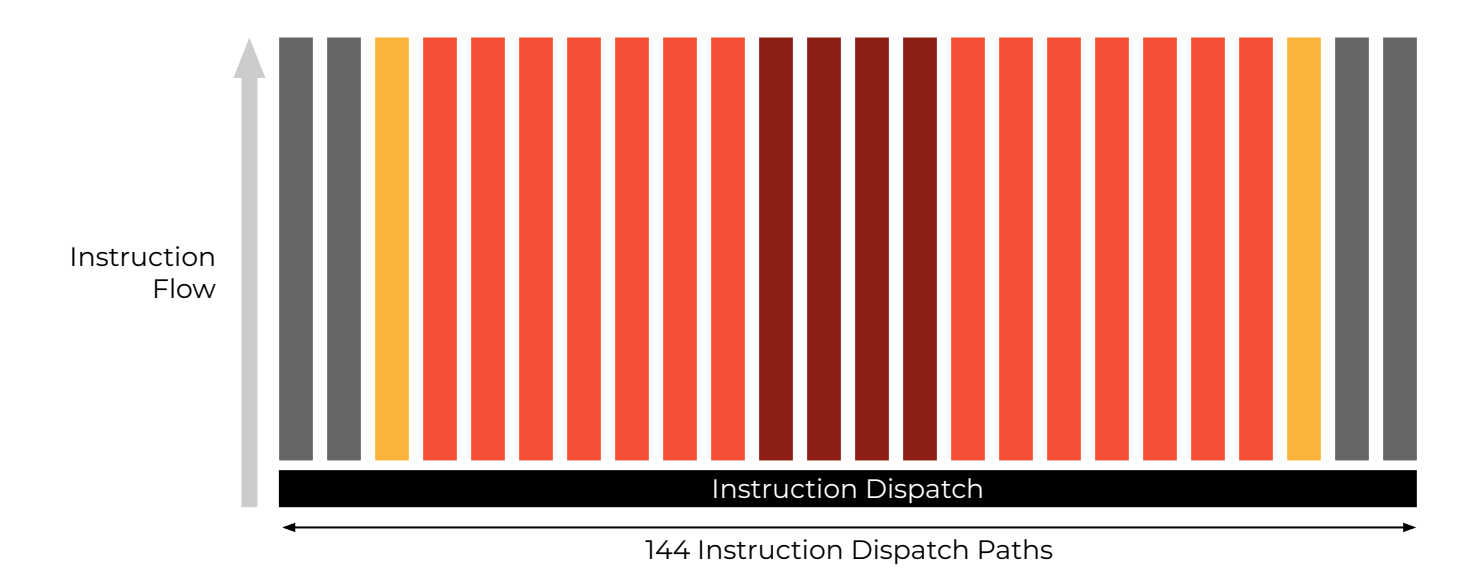

High-bandwidth "Stream Registers" for passing data between units

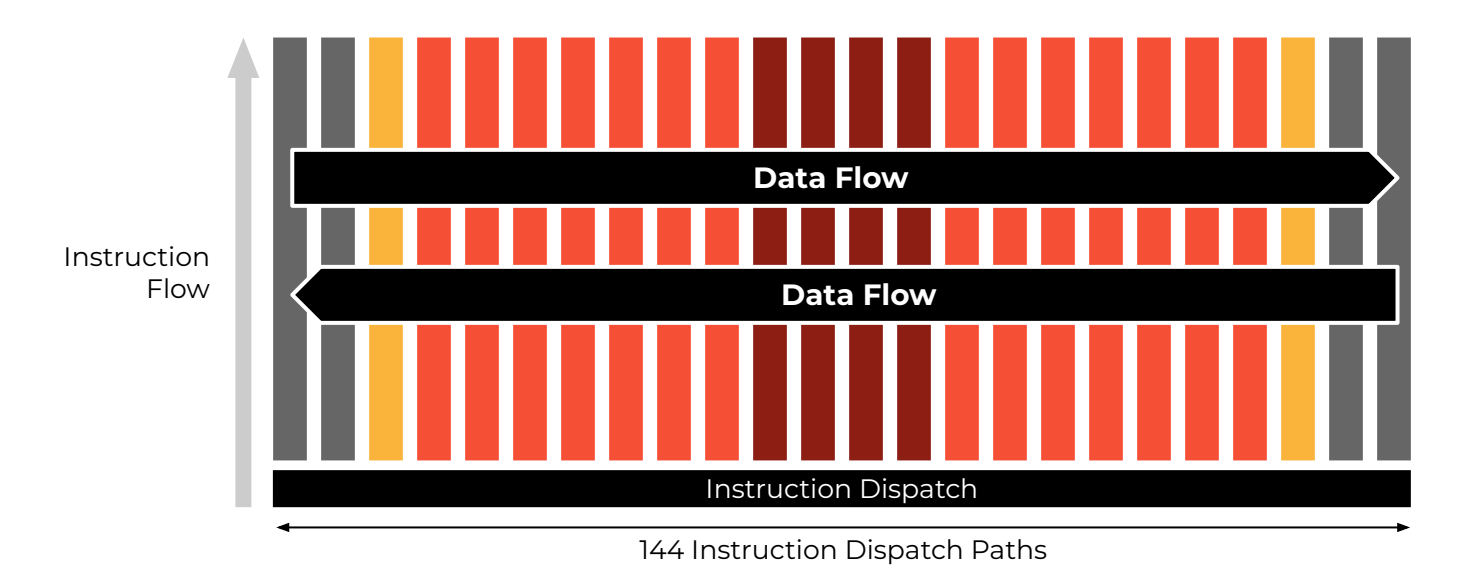

### Empowering Groq™ Compiler

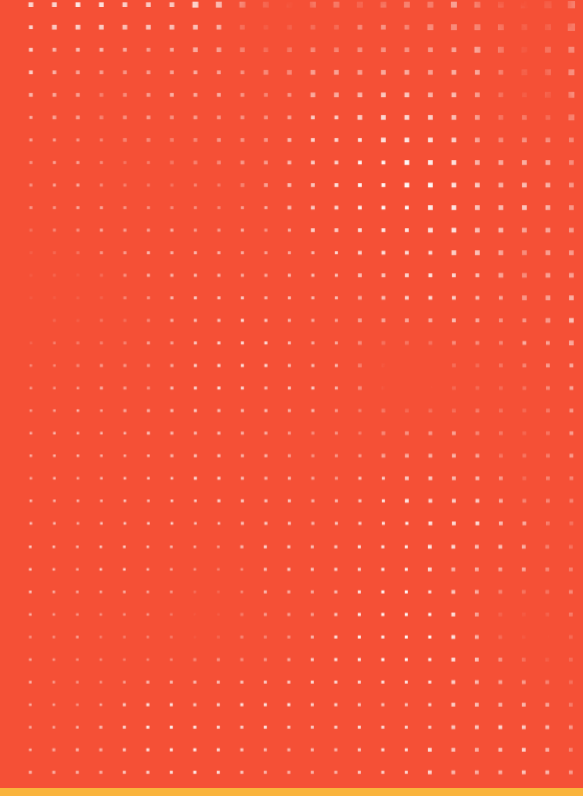

### Architecture Empowering Software

#### **Software-controlled memory**

No dynamic hardware caching

■ Compiler aware of all data locations at any given point in time

Flat memory hierarchy (no L1, L2, L3, etc)

■ Memory exposed to software as a set of physical banks that are directly addressed

Large on-chip memory capacity (220 MiB) at very high-bandwidth (80 TBps)

■ Achieves high compute efficiency even at low operational intensity

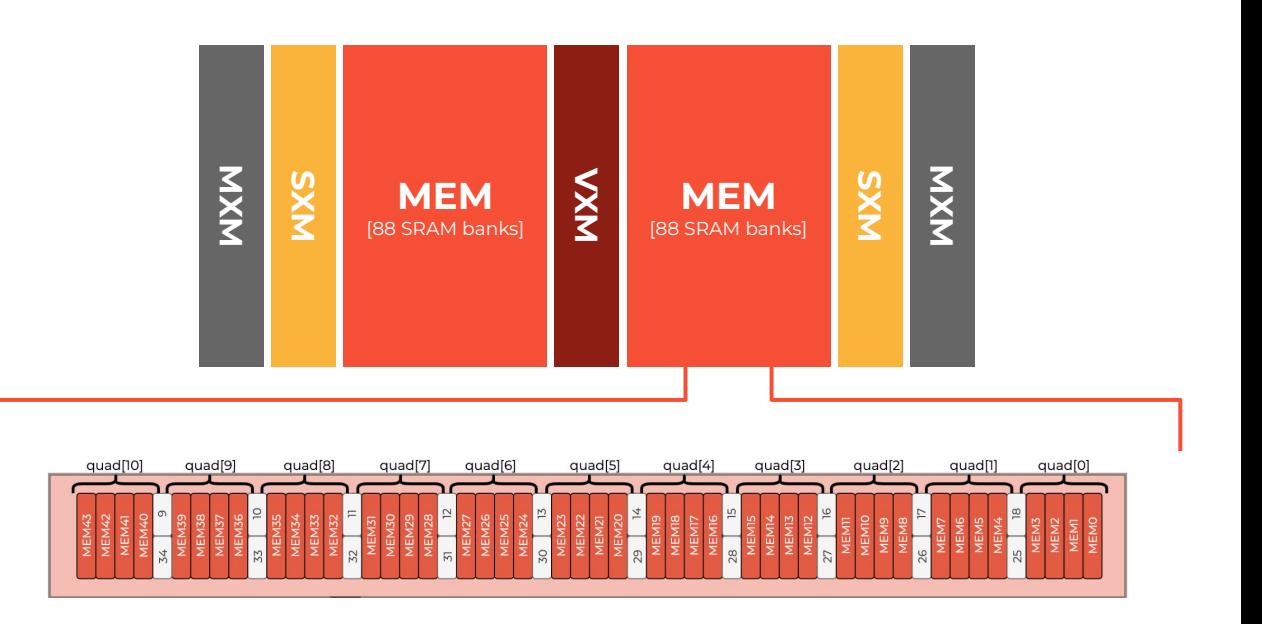

### Architecture Empowering Software

#### **Lockstep execution of Functional Units**

Compiler empowered to perform cycle-accurate instruction scheduling

- Synchronous "threads"
- One instruction issued per cycle at each dispatch path
- Little hardware control needed for managing instruction execution
- $\Box$  < 3% area overhead for instruction dispatch logic

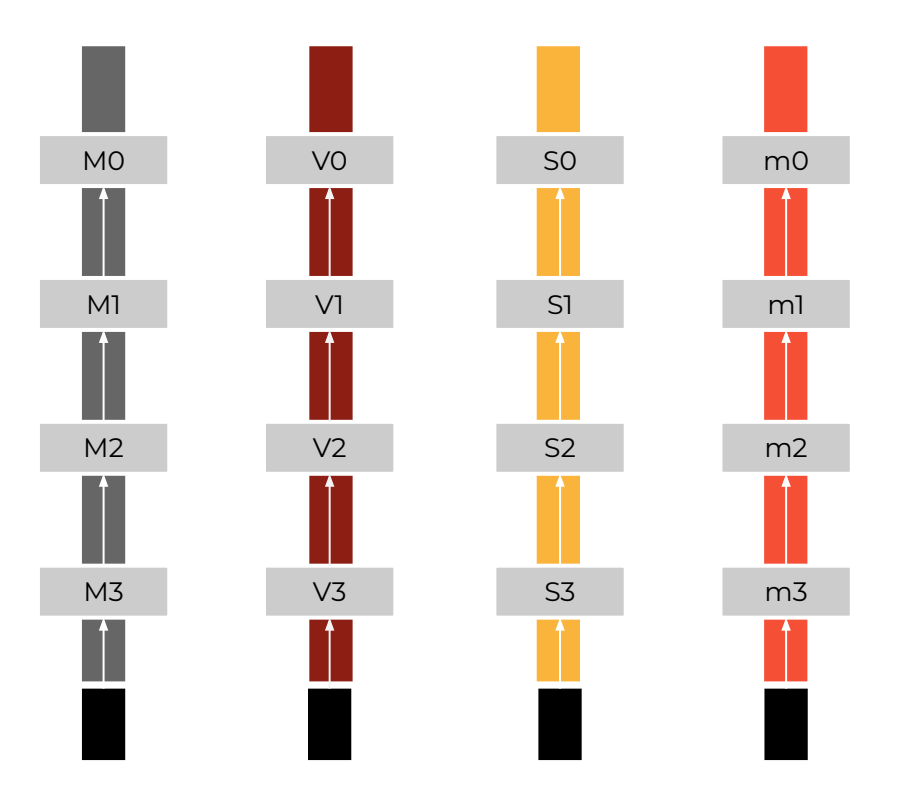

### Architecture Empowering Software

#### **Simple, one-dimensional interconnect for inter-FU communication**

Compiler can quickly reason about all data movement between FUs

- Eastward and westward paths made up of arrays of "stream registers"
- $\blacksquare$  Stream register = one-cycle hop

No arbiters / queues = software can easily reason about exact data movement without simulation

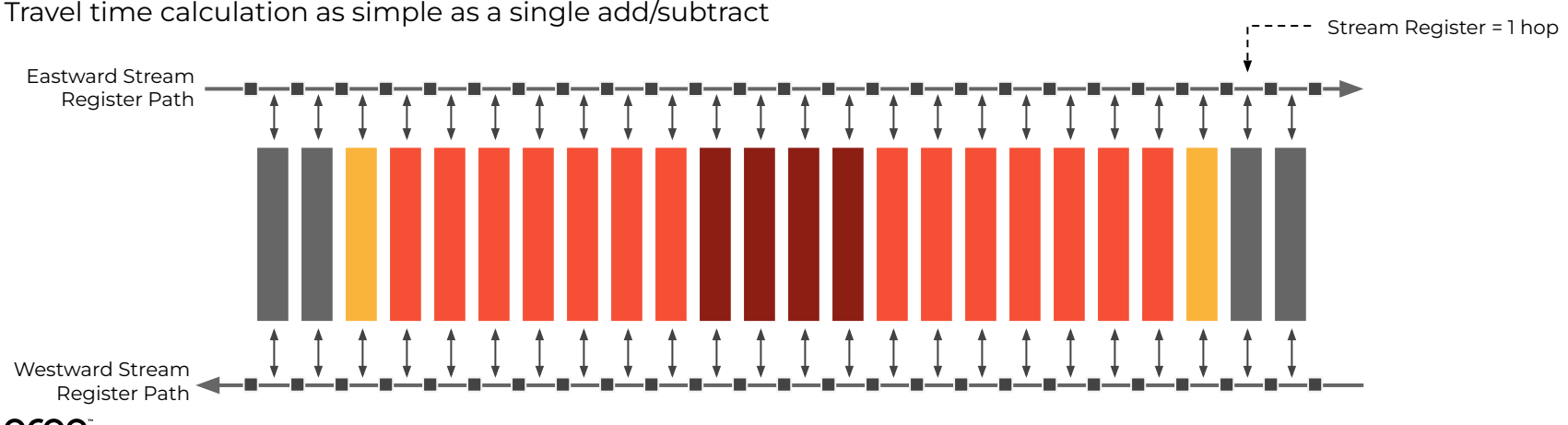

#### © 2023 Groq, Inc. | Groq AI Workshop Groq Public 20

### Power of Data Orchestration

#### Given to Groq Compiler

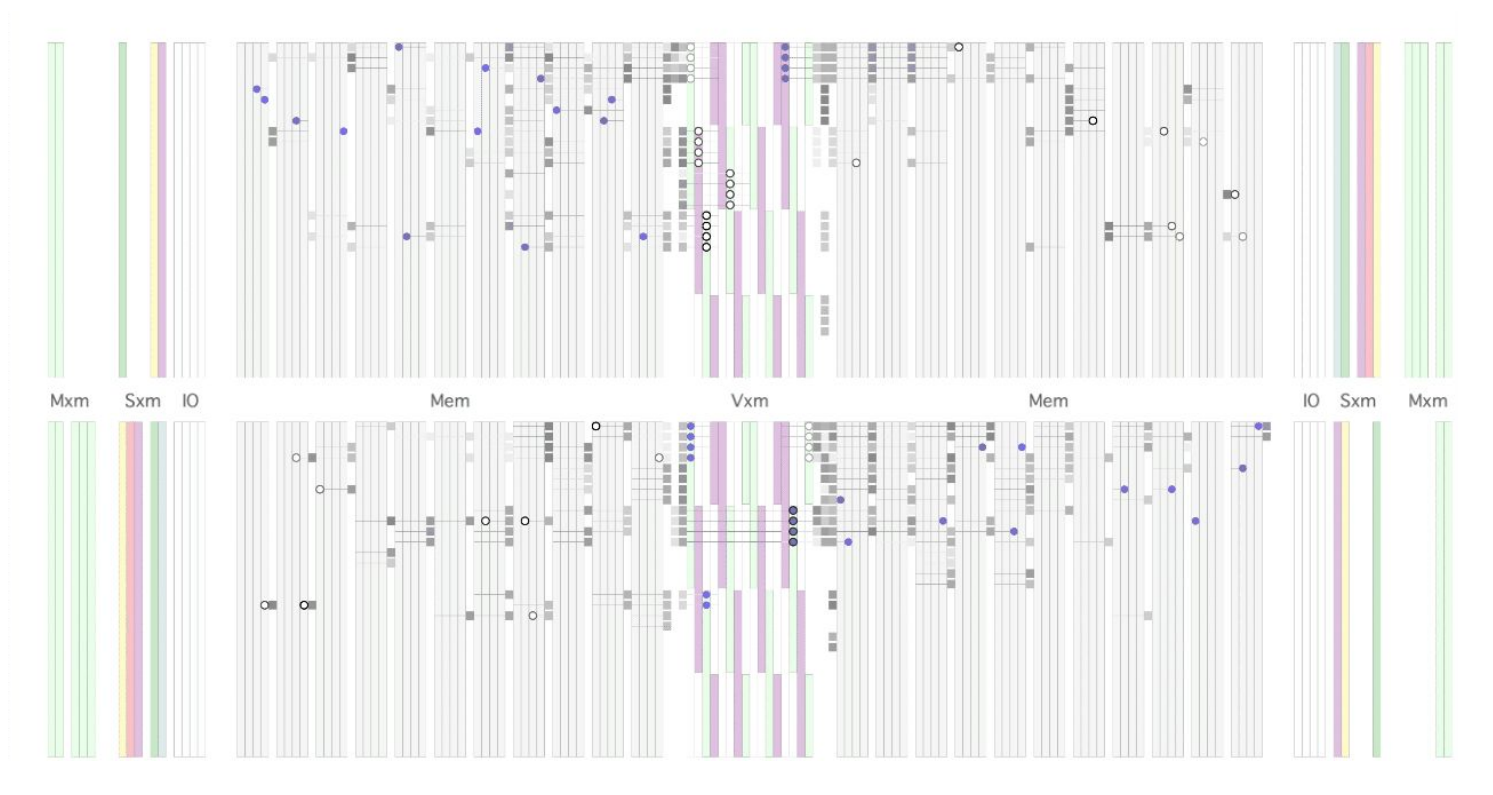

### GroqChip™ Functional Units

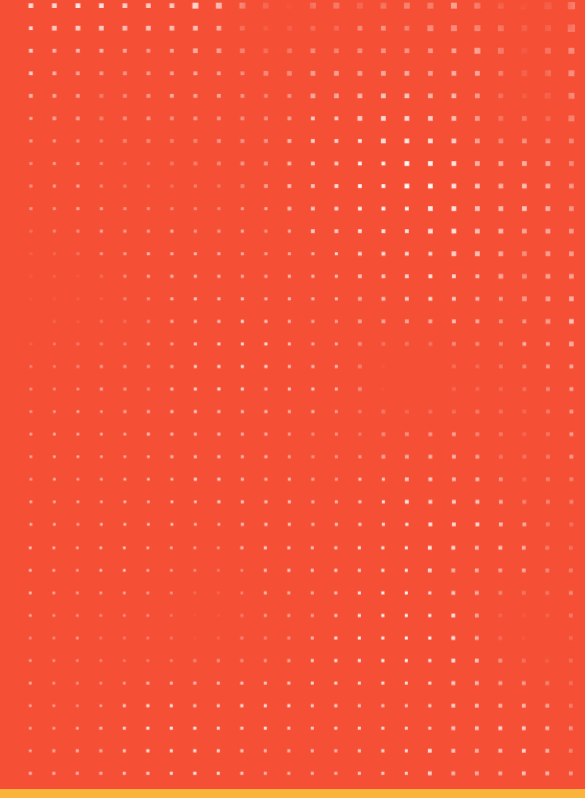

### Tensor Streaming Dataflow

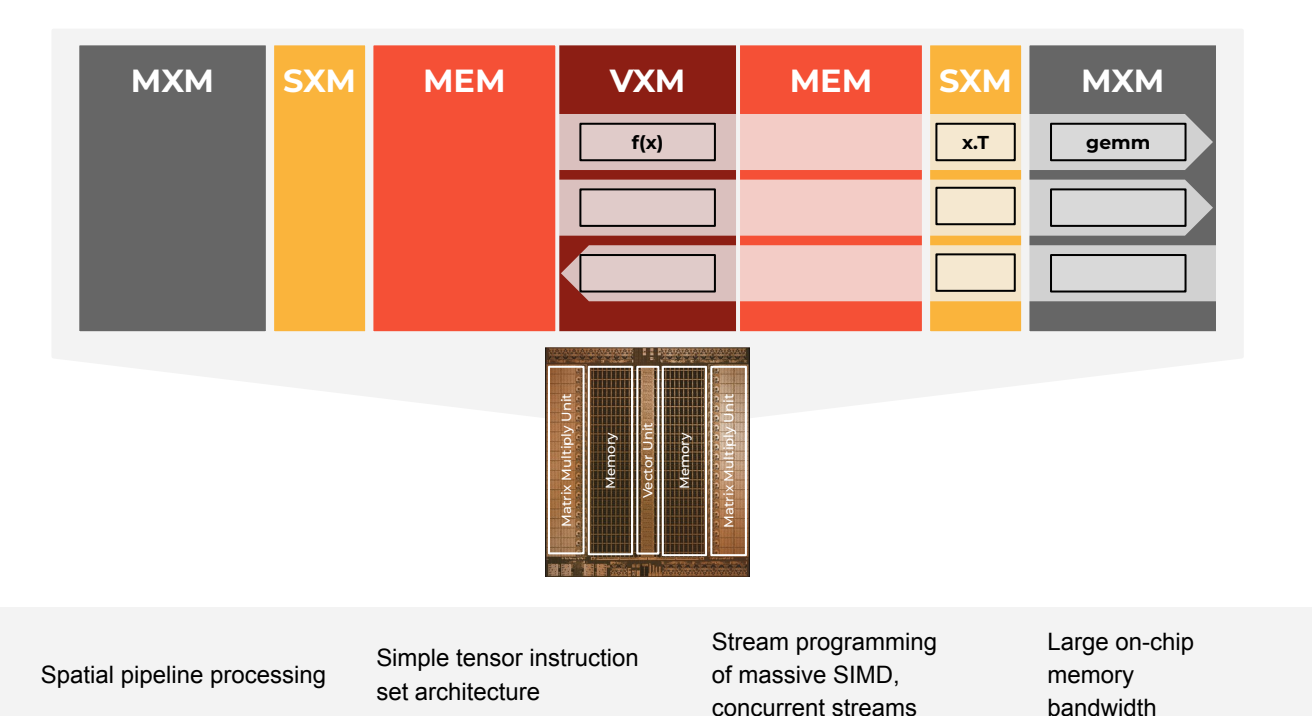

Deterministic, predictable performance scales to multi-chip

### GroqChip™ v1 MXM: Matrix Multiply Engines

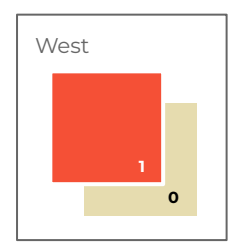

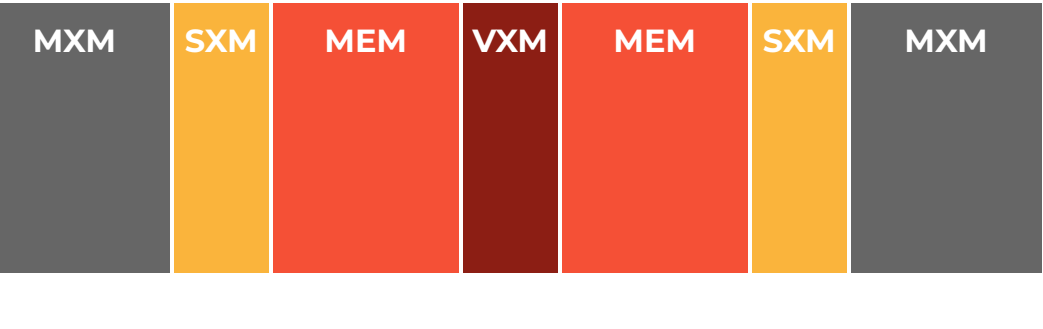

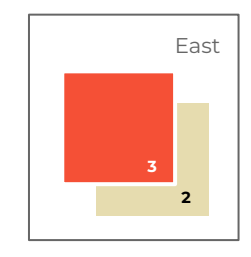

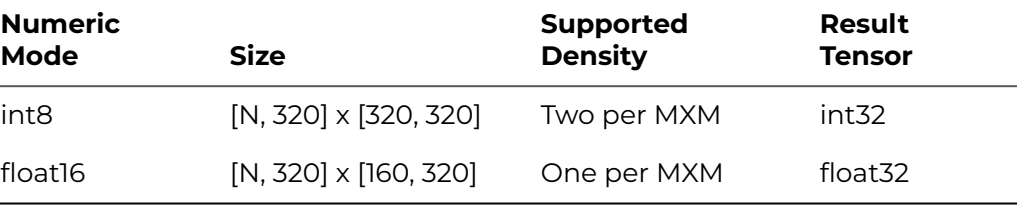

320B x 320B dot product Loads 320B x16 in 20 cycles 20 cycle execution Fully pipelined, N

Int8 & float16 Full precision expansion 32-bit accumulate

Used Independently or together

### GroqChip™ v1 VXM: Vector Execution Module

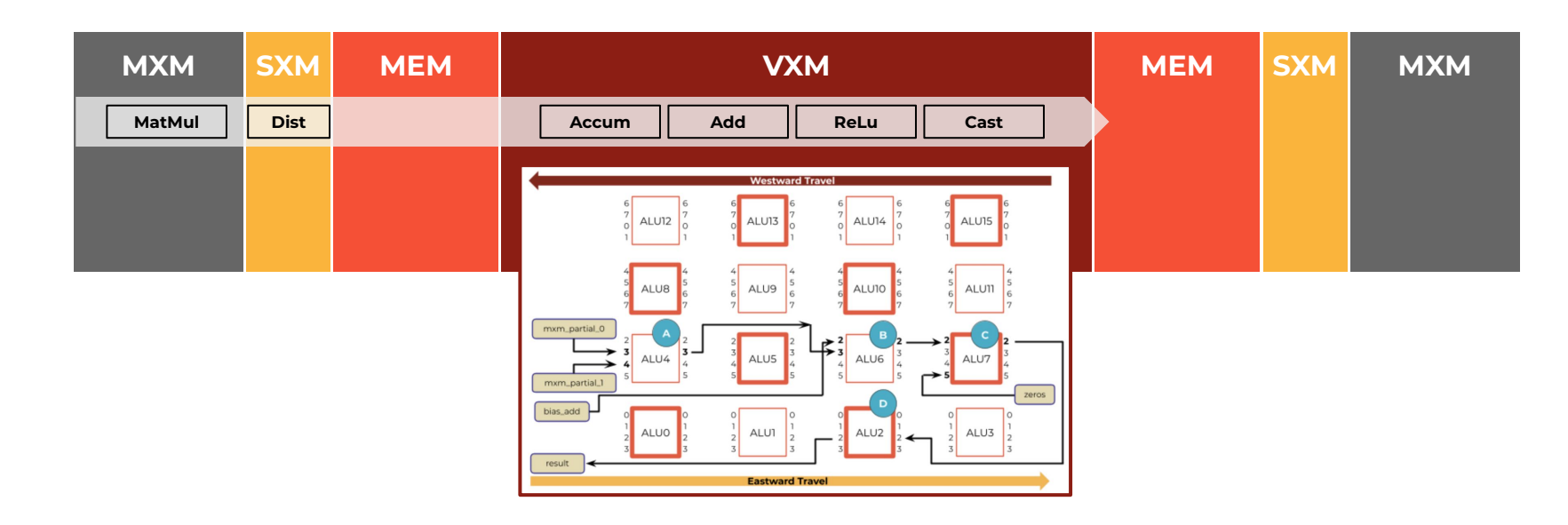

Dataflow begins with memory Read onto Stream Tensor

Many concurrent streams are supported in programming model

VXM provides a flexible and programmable fabric for Compute

Compute occurs on data locality of passing Stream Tensor MEM bandwidth supports high concurrency

#### GroqChip™ v1 SXM: Switch eXecution Module

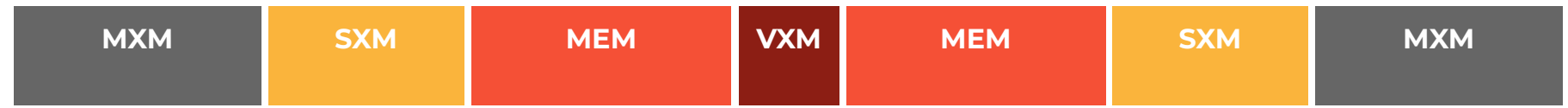

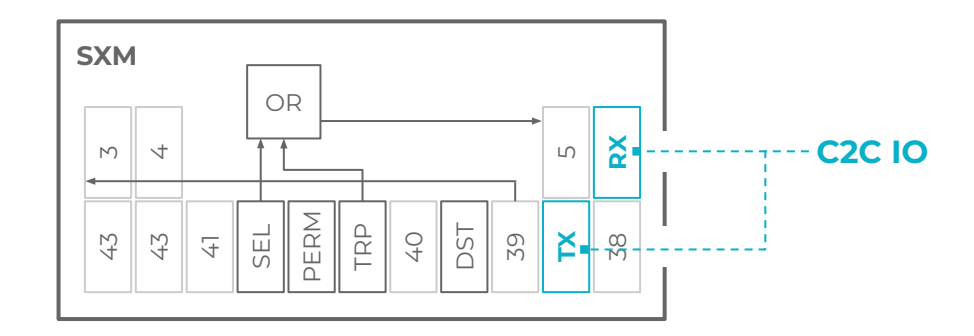

Swiss army knife for data manipulation & Intra-vector byte operations

**Distributor:** 4 per hemisphere perform unto mapping of input + mask to output stream within a 16 byte superlane

**Transposer:** 2 per hemisphere perform intra-superlane transpose over 16 vectors for 20 superlanes

**Permuter/Shifter:** arbitrary mapping of input + mask, shuffling between 320B vector elements - used for data transforms like pads/reshapes

Shift, Rotate, Distribute, Permute, Transpose, Transport to SuperLanes

#### GroqChip™ v1 MEM: On-Chip SRAM

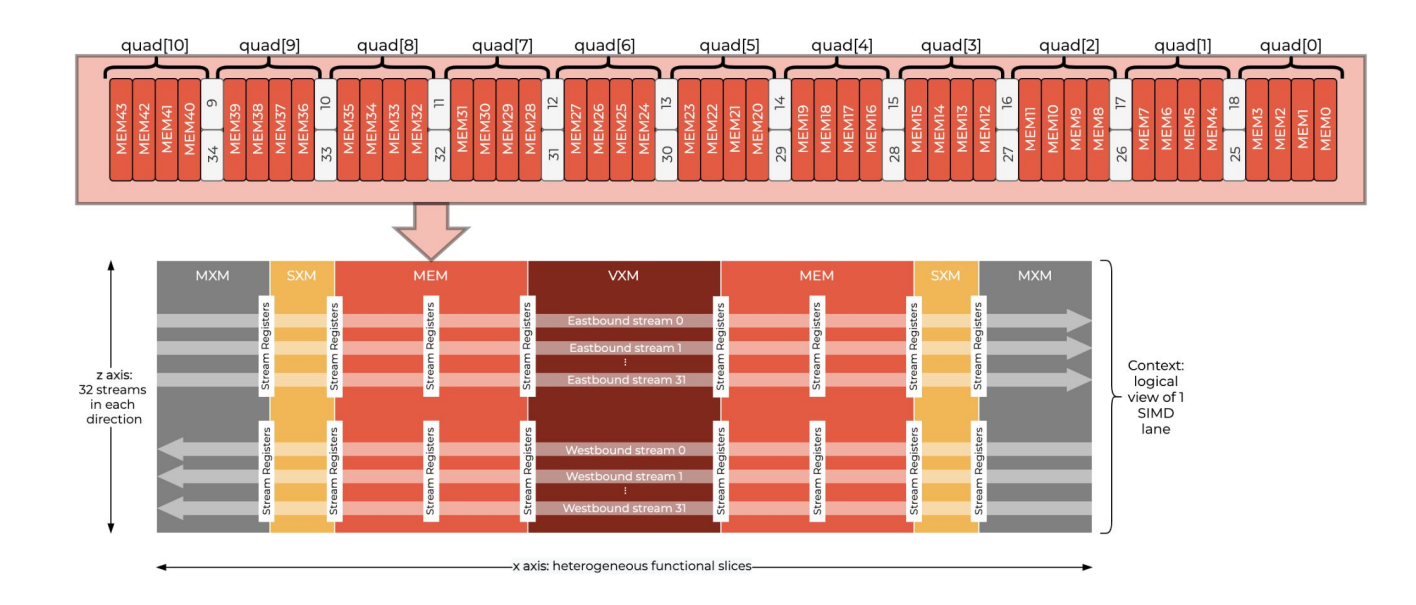

88 independent MEM slices with 8192 addresses (220MiB) each arranged into quad timing groups

A read from a single MEM slice creates a 320 Byte stream; a write terminates a stream

Group MEM slices for multi-dimensional tensors or multi-byte data types

Can read and write one physical stream (vector) per cycle, from 2 banks; Interfaces the full 64 stream bandwidth @ 80 TBps

### Scaling to 1000s of GroqChip™ Processors

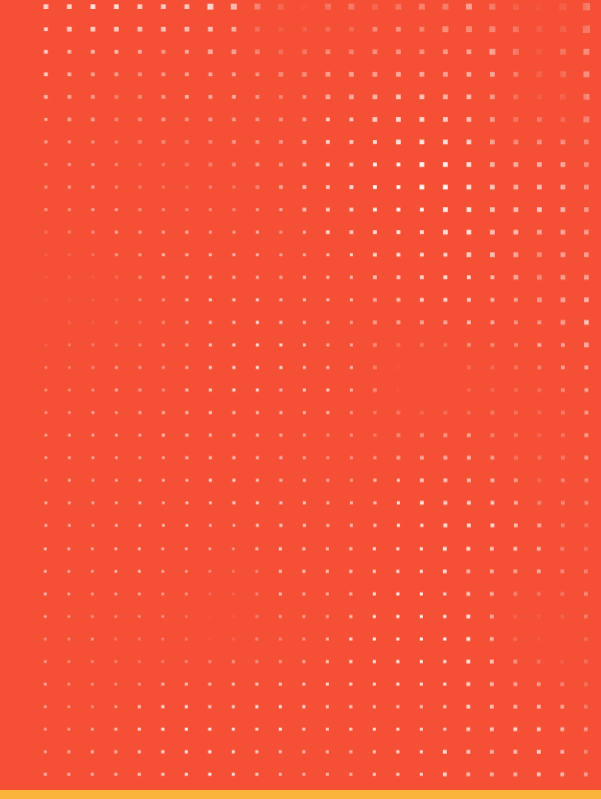

grog © 2023 Groq, Inc. | Groq AI Workshop Groq Public 28

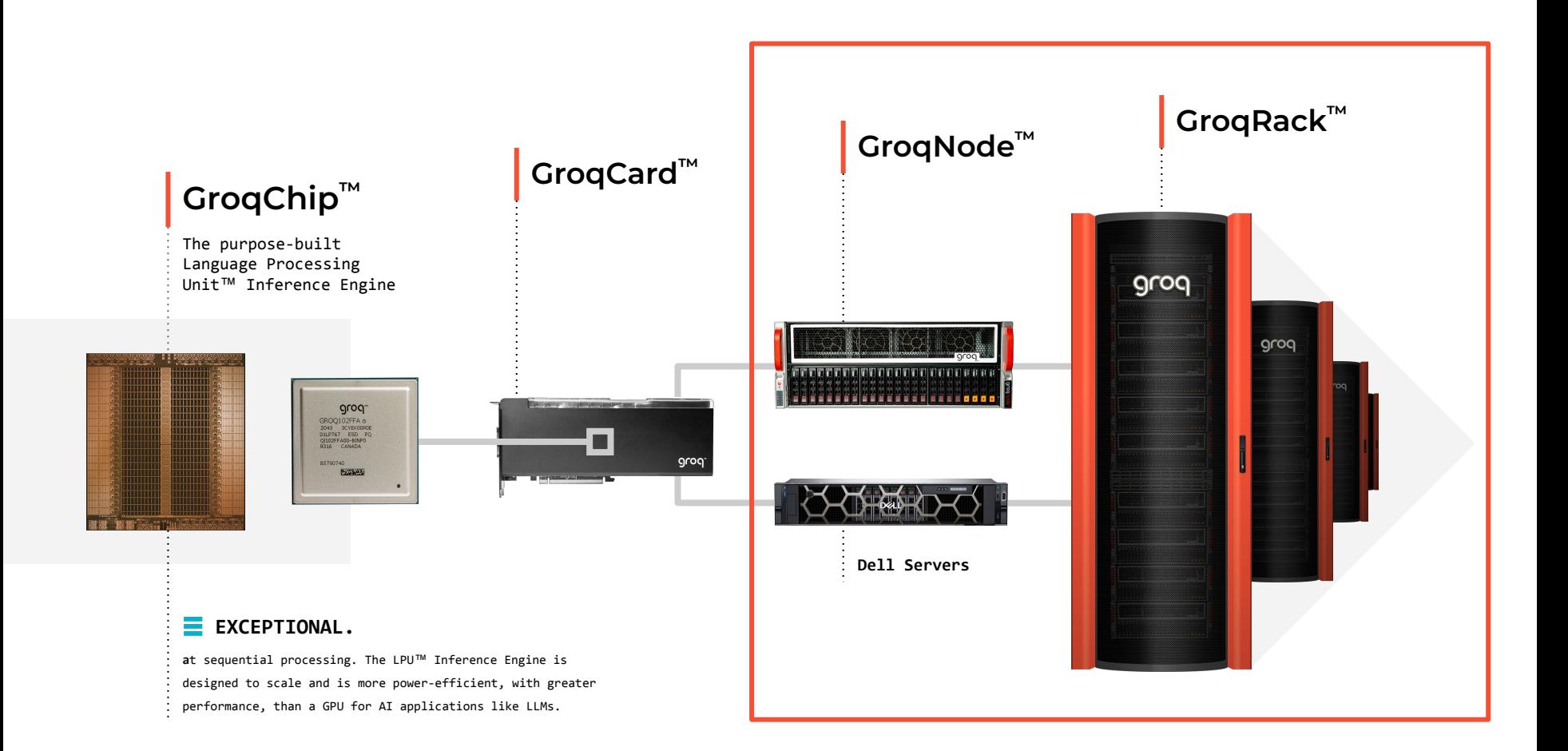

### Software-Scheduled Network

#### **Synchronous Chip-to-Chip communication**

Chip-to-Chip (C2C) protocol enables synchronous communication across all TSPs in a network

- Clock drift across TSPs is accounted for deterministically
- Each TSP acts as both Processor + Router
	- Compiler schedules network packets as part of programs loaded onto each TSP in the system

#### No adaptive routing / congestion sensing needed

■ Compiler knows exact cycle data should be sent from one TSP and received at another

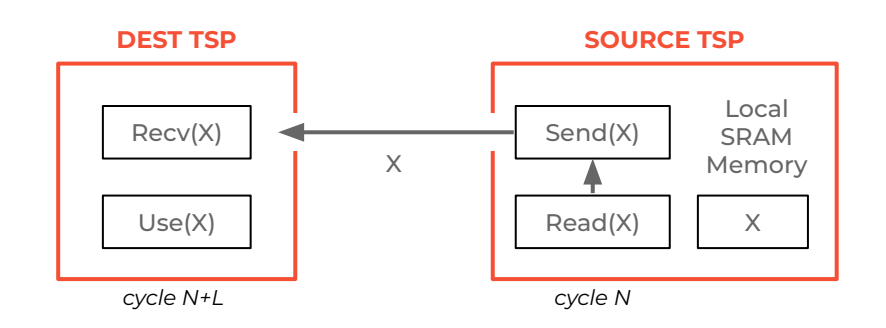

**Software-Scheduled Direct Network**

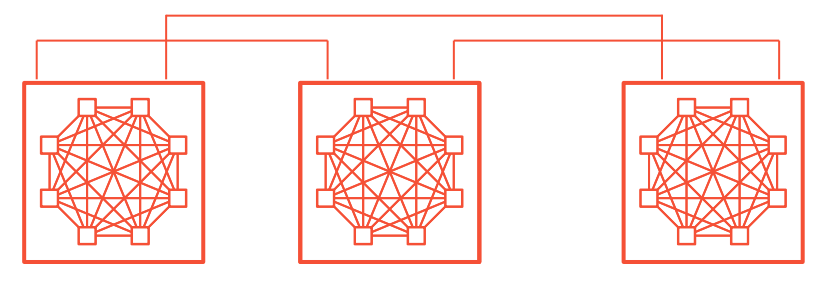

### Deterministic Adaptive Routing

#### **Conventional Network**

- Commonly done based on network backpressure
- Reactive approach makes the routing decision difficult, increases latency, and increases hardware complexity
- Network latency is **unpredictable**

#### **Software-scheduled Network**

- Avoids congestion
- Enables maintaining a deterministic TSP architecture to scale to a multi-node deterministic network execution

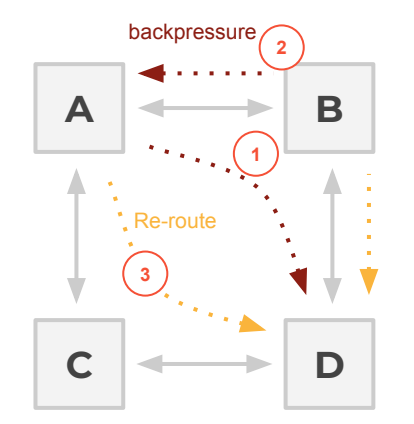

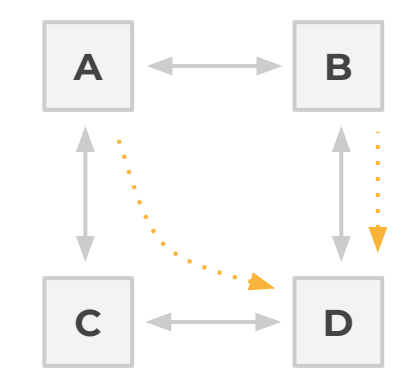

#### **Traditional Non-deterministic Network**

#### **Software-scheduled Network**

#### 32

### Low-diameter Network

Minimize the number of hops in the network

The total observed latency and variance increases with the number of hops in the network

Dragonfly is a hierarchical topology that minimizes the number of hops taken

- Local group topology
- All-to-all global topology

Exploits packaging locality

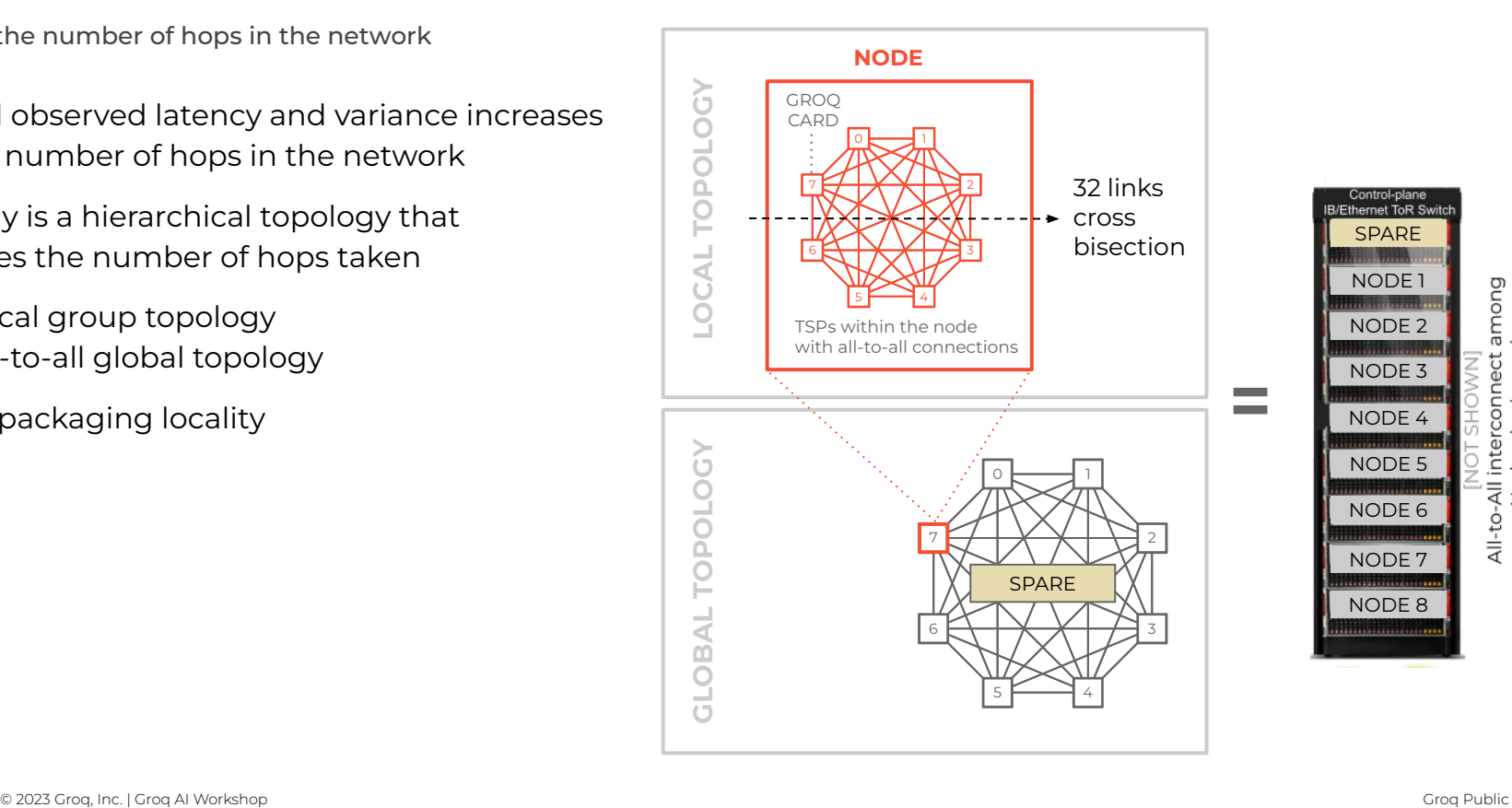

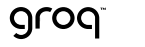

### AllReduce Comparison Results

Supercomputing Without Barriers

#### **Groq collective communication outperforms state-of-the-art collective AllReduce**

Groq RealScale agnostic to common message sizes

■ Eliminates the need for message aggregation

When normalized, Groq TSP matches the bandwidth at large tensor size while significantly improving bandwidth at intermediate tensor size

- Comparison made with 8 GPU A100 system with NCCL
- A100 system has approximately 3x higher network channel bandwidth

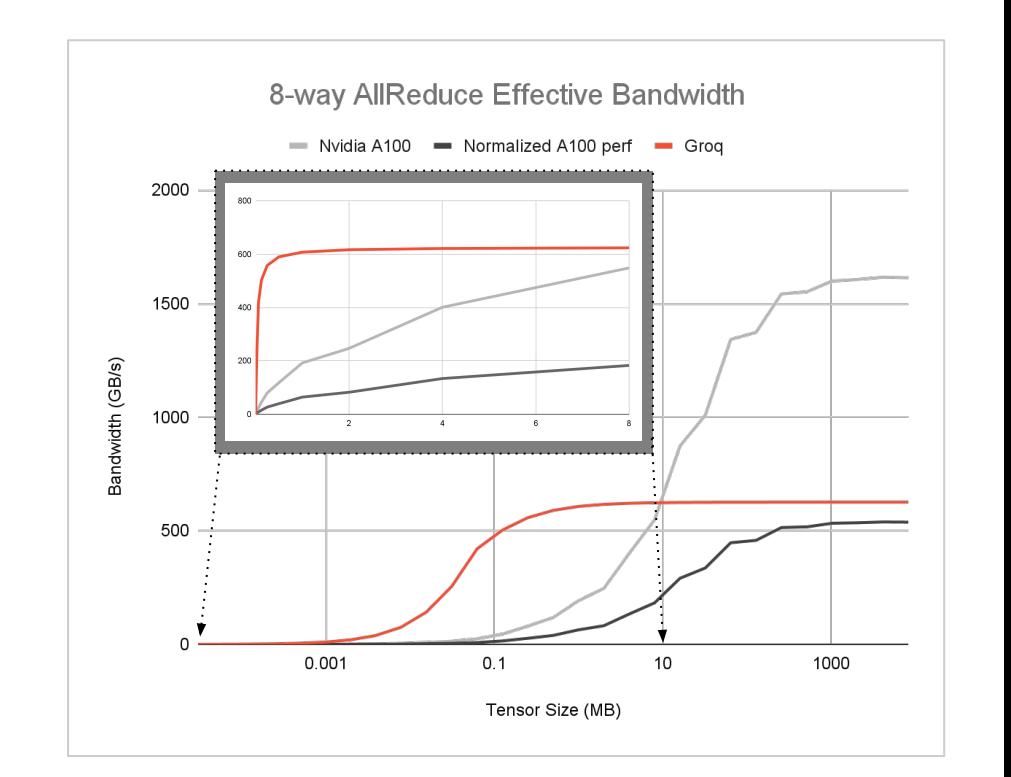

### State-of-the-art LLM Inference Performance

Ten GroqRack™ Compute Clusters

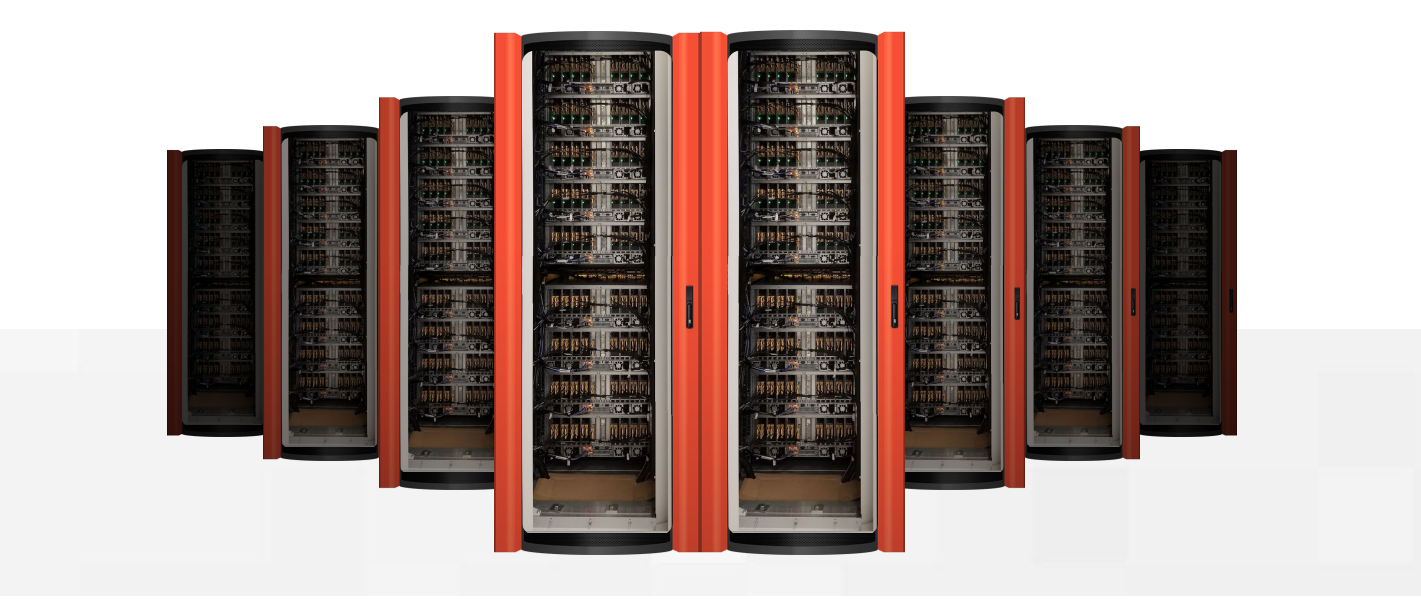

### Recap

#### **Architecture Overview**

■ Determinism, flat memory hierarchy, 1D interconnect

#### **Key Functional Units**

■ MXM, VXM, SXM, MEM

#### **Scaling to 1000s of GroqChips**

■ Plesiochronous, low-latency chip-to-chip communication

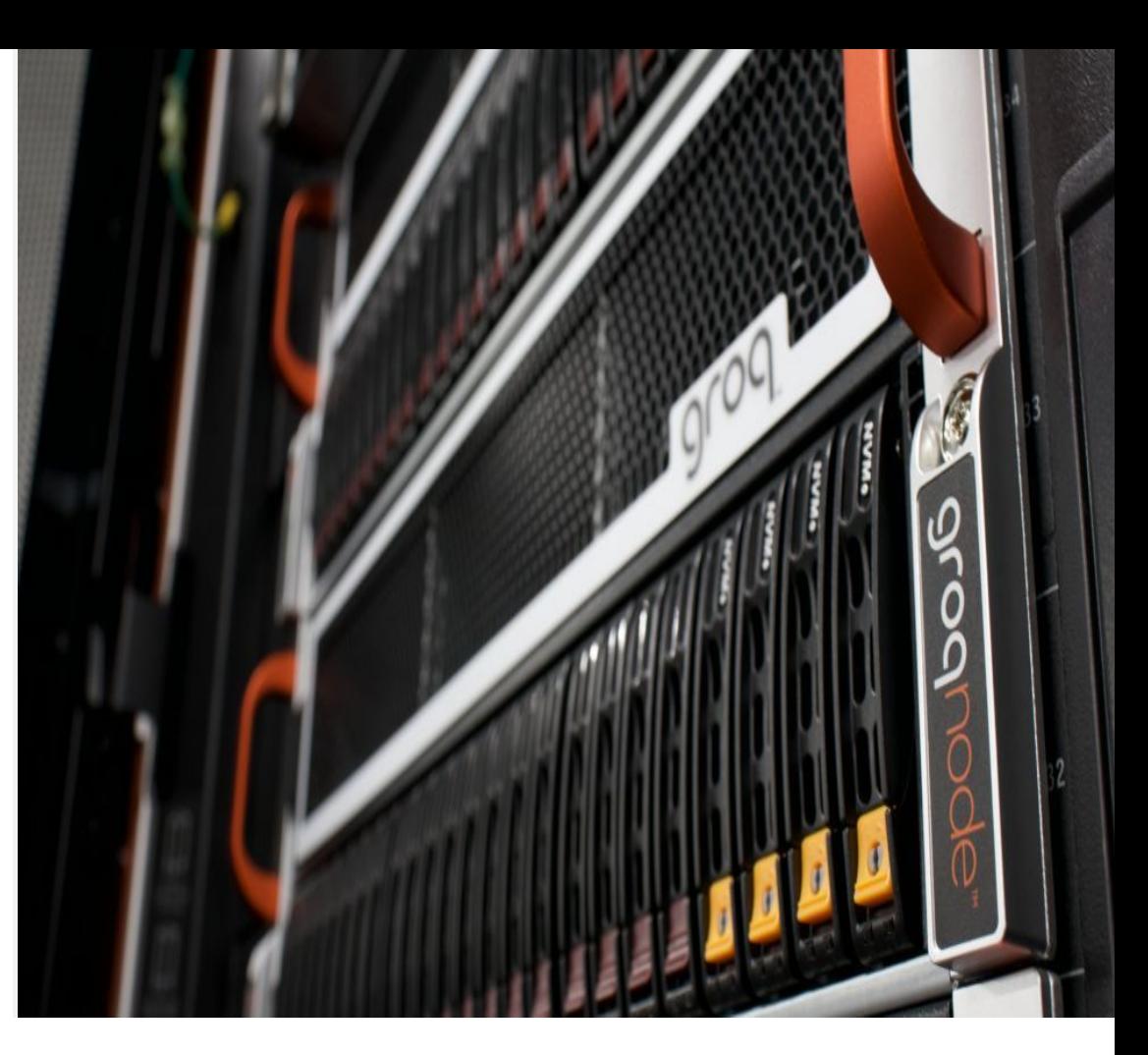

# grog

# Thank You!

abitar@groq.com
# Intro to MLAgility™ & GroqFlow™

Sanjif Shanmugavelu **Software Engineer**

## Intro to MLAgility™ & GroqFlow™

#### **AGENDA**

- 1. High Level Software Stack Overview
- 2. GroqFlow Intro
- 3. MLAgility Intro

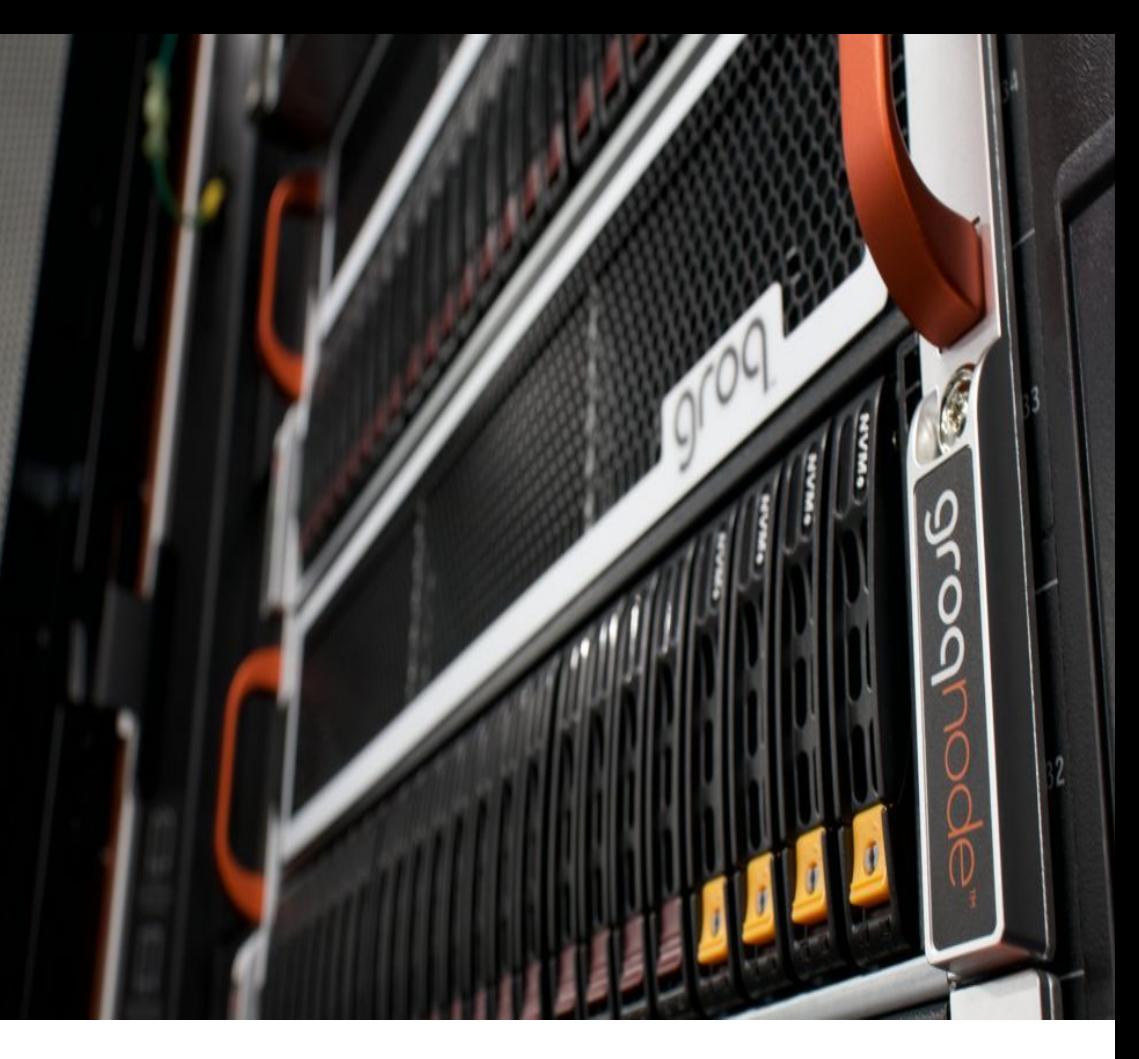

## GroqWare™ Suite

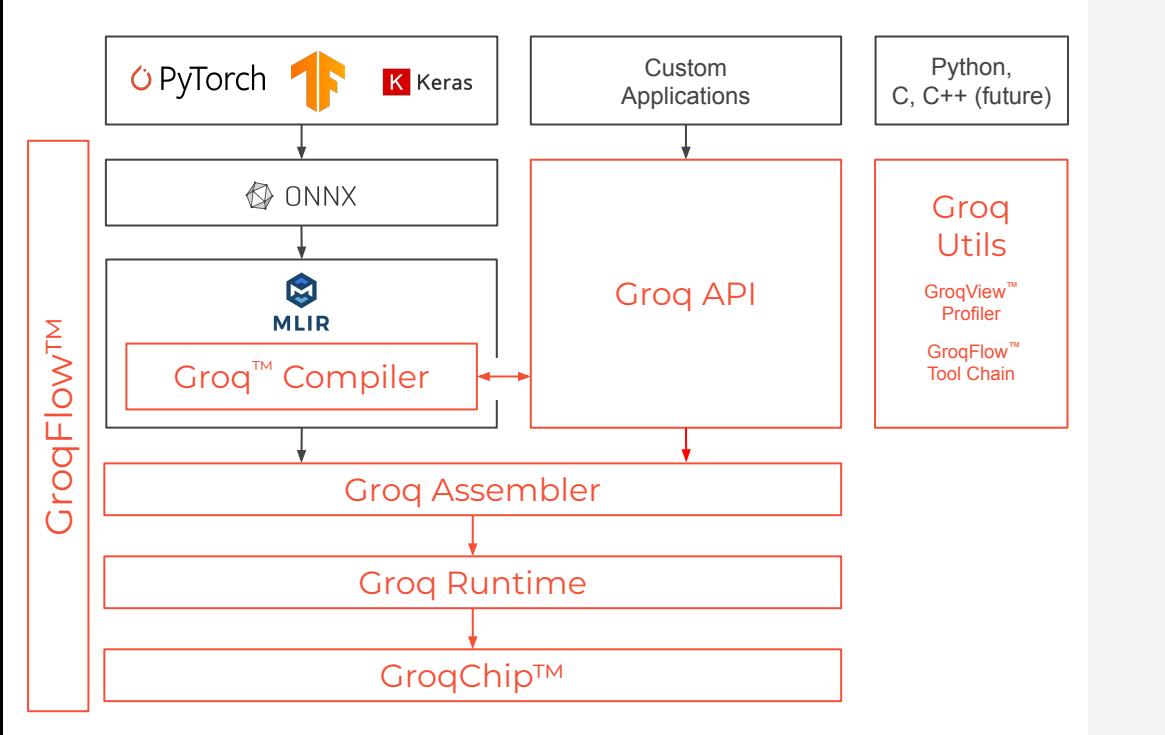

#### DIVERSE SUITE OF DEVELOPMENT TOOLS

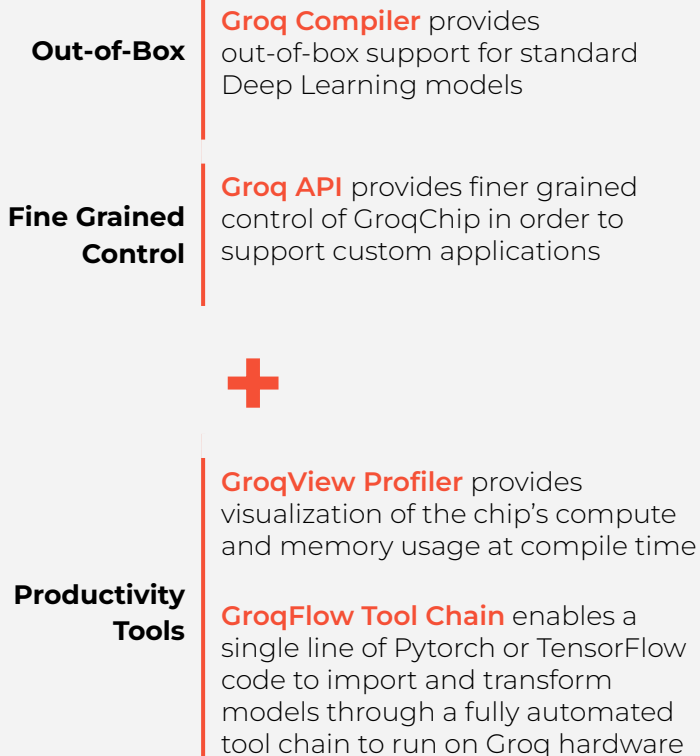

## MLAgility

Benchmark performance.

- The *kernelless* Groq™ Compiler supports ML models out-the-box.
- MLAgility is an open-source benchmarking tool, demonstrating model support and performance across a variety of platforms (Groq™, CPU, GPU etc.).
- You can add your own models and benchmarks.
- Grog<sup>™</sup> performance on the MLAgility benchmark is reproducible and guaranteed.
- Models are ported to the Groq™ platform with **GroqFlow™**.

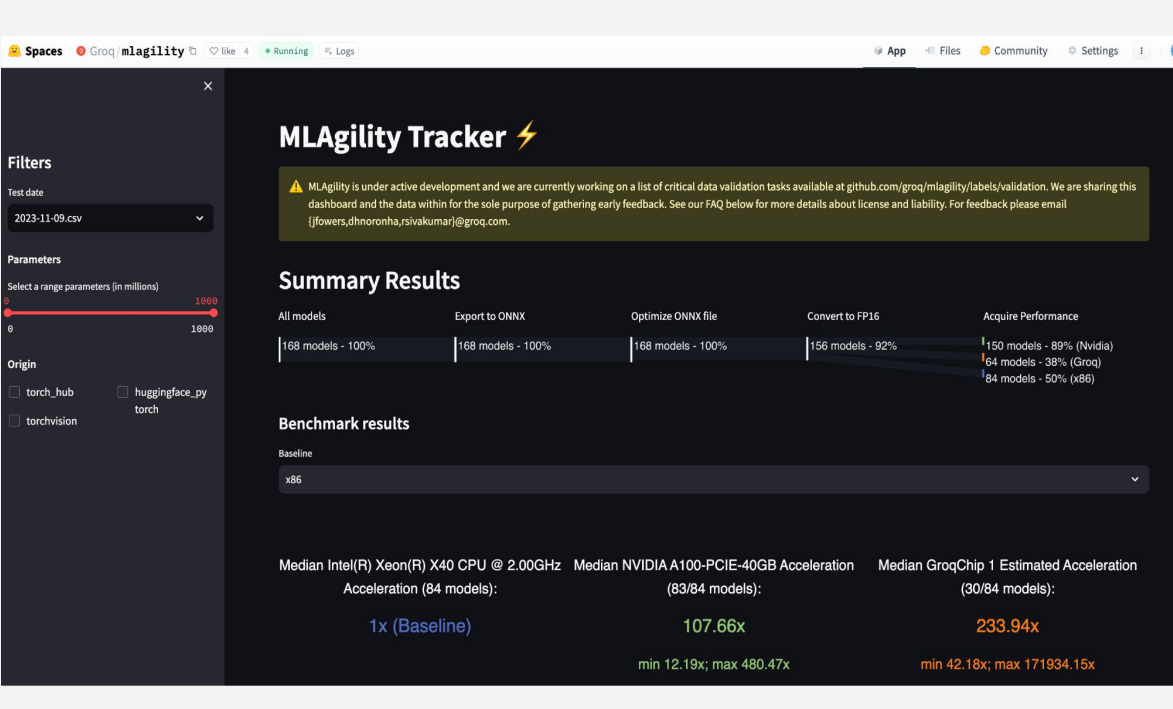

Figure 1: Public Grog HuggingFace space

## **MLAgility** Architecture

MLAgility Setup

The diagram illustrates the MLAgility repository structure.

Simply put, the MLAgility models are leveraged by our benchmarking tool, benchit, to produce benchmarking outcomes showcased on our Hugging Face Spaces page.

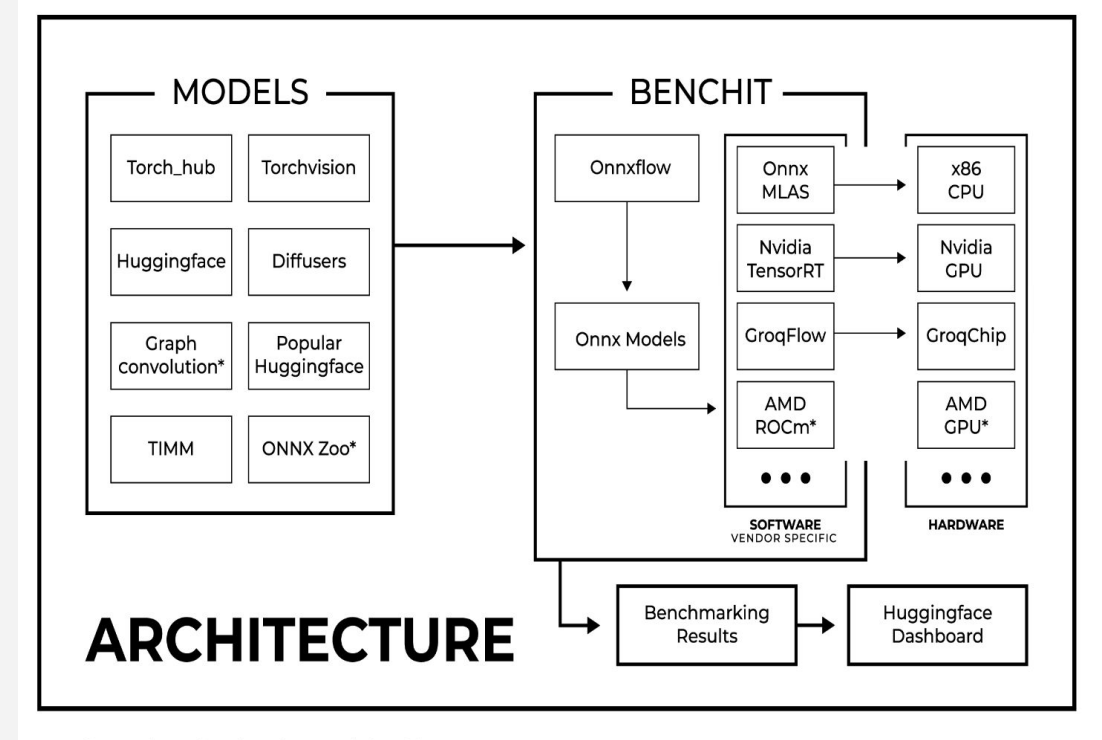

\* INDICATES WORKS IN PROGRESS

### Recap

■ We port models with GroqFlow and benchmark them with MLAgility

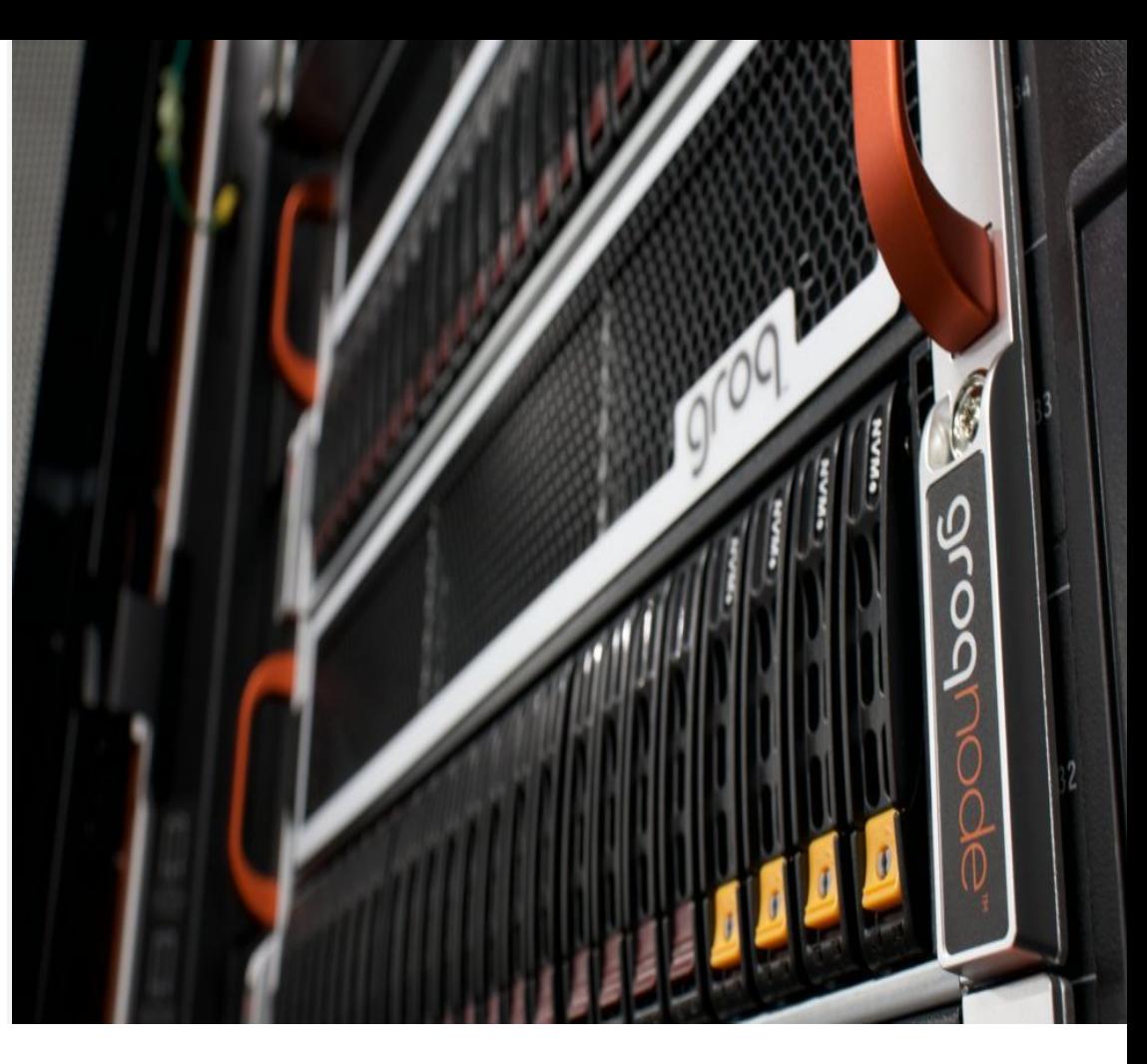

# Porting Models with GroqFlow™

**Sanjif Shanmugavelu** Software Engineer

## Porting Models with GroqFlow™

#### **AGENDA**

- 1. How To GroqFlow
- 2. GroqFlow Best Practices
- 3. GroqFlow Examples
- 4. Debugging GroqFlow

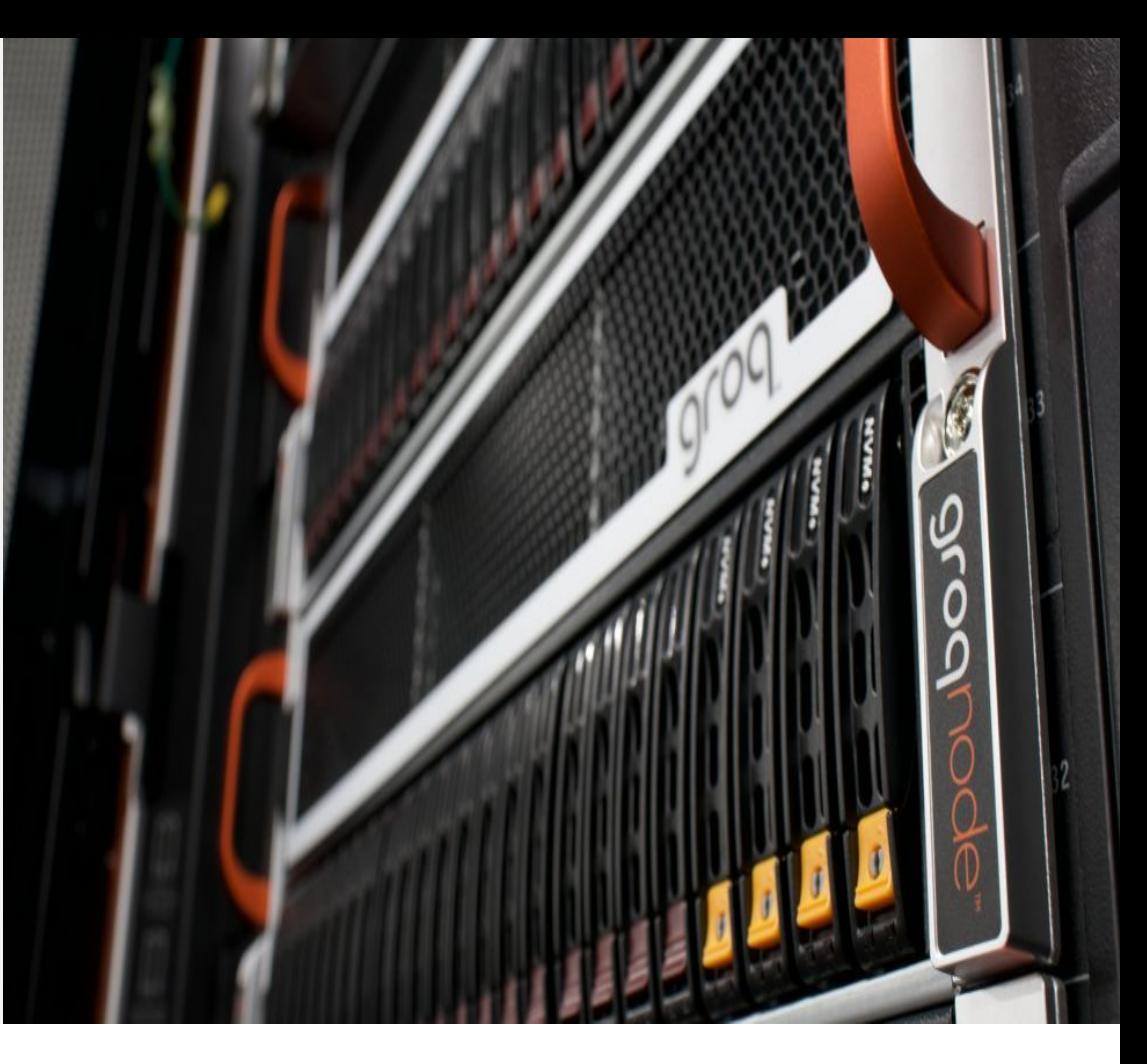

- import transformers
- import torch
- from groqflow import groqit 2

```
\mathcal{L} = \mathcal{L} \times \mathcal{L} on the background here \mathcal{L} = \mathcal{L} \times \mathcal{L}SS = \{model = transformers.GPT2Model(transformers.GPT2Config())
    inputs = \{ "input_ids": torch.ones(1, 1_024, dtype=torch.long),
       "attention_mask": torch.ones(1, 1_024, dtype=torch.float),
   }
    gmodel = groqit(model, inputs)
    output = gmodel(**inputs)3
 4
 6
 8
 9
10
11
12
13
14
15
```
### **Introducing GroqFlow™** 0 import transformers Step 1: Get your model

```
SS = \{import transformers
   import torch
   from groqflow import groqit
   model = transformers.GPT2Model(transformers.GPT2Config())
   inputs = { "input_ids": torch.ones(1, 1_024, dtype=torch.long),
      "attention mask": torch.ones(1, 1 024, dtype=torch.float),
   }
   gmodel = groqit(model, inputs)
   output = gmodel(**inputs)0 import transformers but a struck of the Step 2: Get some inputs
 2
 3
 4
 5
 6
 7
 8
 9
10
11
12
13
14
```
# **Introducing GroqFlow™**

\*Gold standard of usability: off-the-shelf model from Huggingface.co

15

```
0 import transformers Step 3: Just Grog it!
   import transformers
   import torch
   from groqflow import groqit
 2
 3
   model = transformers.GPT2Model(transformers.GPT2Config())
4
5
   inputs = \{SS = \{6
       "input_ids": torch.ones(1, 1_024, dtype=torch.long),
      "attention mask": torch.ones(1, 1 024, dtype=torch.float),
8
9
  }
10
   gmodel = groqit(model, inputs)
                                               GroaFlow is building model "bert"
11
                                                    Converting to ONNX
12
                                                    Optimizing ONNX file
   output = gmodel(**inputs)13
                                                    Checking for Op support
                                                    Converting to FP16
14
                                                    Compiling model
15
                                                    Assembling model
```
# **Introducing GroqFlow™**

```
SS = \{import transformers
    import torch
   from groqflow import groqit
   model = transformers.GPT2Model(transformers.GPT2Config())
   inputs = \{ "input_ids": torch.ones(1, 1_024, dtype=torch.long),
       "attention mask": torch.ones(1, 1 024, dtype=torch.float),
   }
   gmodel = groqit(model, inputs)
    output = gmodel(**inputs)tensor([ 0.3628, 0.0489, 0.2952, 0.0022, 
                                                    -0.0161, 0.3451, -0.3209, 0.0021, ...\theta2
 3
 4
 5
 6
 8
 9
10
11
12
13
14
15
```
### **Introducing GroqFlow™** Inference is easy!

### **Introducing GroqFlow™** Clear messages

What if things don't go as planned?

Clear feedback on how to move forward

GroqFlow is building model "bert" Converting to ONNX Optimizing (Special contract is the background here is a special contract of the background of the background h Checking for Op support<br>Converting to FP16 Compiling model Assembling model

### **Introducing GroqFlow™**

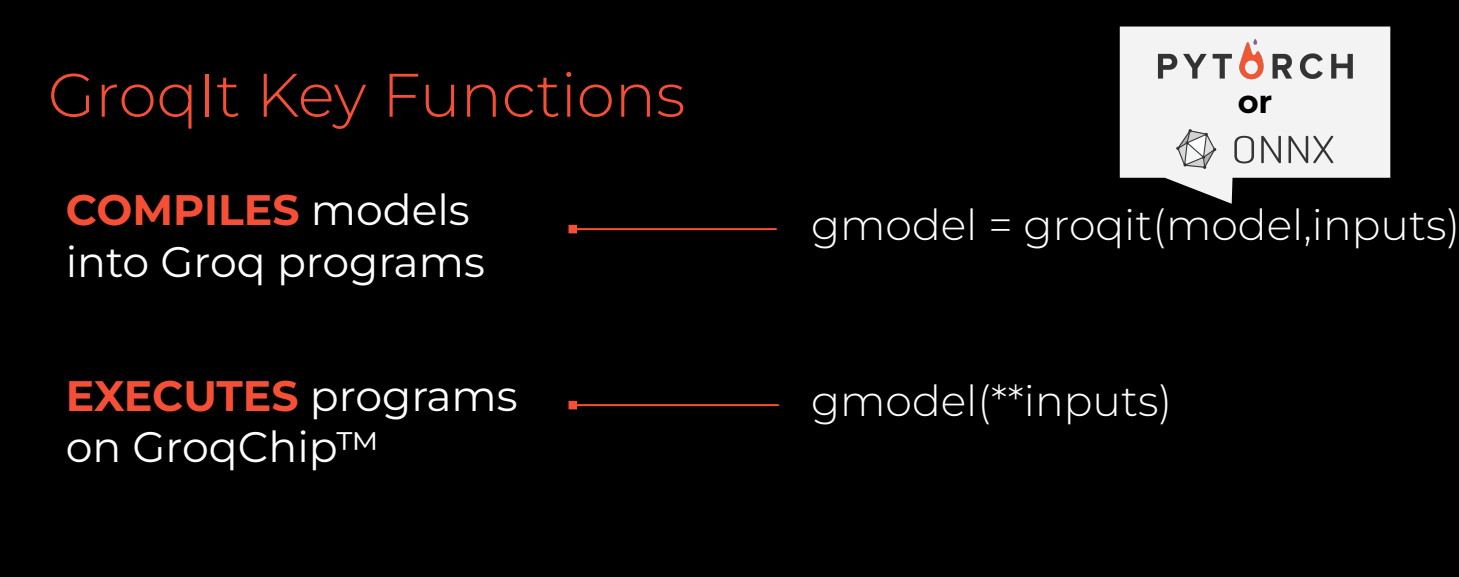

**BENCHMARKS** programs  $\longleftarrow$  latency = gmodel.benchmark() on GroqChip

GroqIt Args

PYTÖRCH **K** Keras  $\bigcirc$  ONNX

gmodel = **groqit(model, inputs)**

#### **Examples:**

groqit(my\_pytorch\_model,inputs)

#### **Main GroqIt Args**

*model*

- Model to be mapped to a GroqModel
- PyTorch model instance

grog © 2023 Groq, Inc. | Groq AI Workshop

GroqIt Args

### gmodel = **groqit(model, inputs)**

#### **Bad Example:**

inputs = tokenizer("I like dogs")

#### **Good Example:**

inputs = tokenizer("I like dogs", padding="max\_length", max\_length=128)

#### **Main GroqIt Args**

#### *model*

- Model to be mapped to a GroqModel
- Can be a PyTorch model instance or a path to an ONNX file

#### *inputs*

- Dictates the maximum input size the model will support
- Same exact format as your Pytorch inputs
- Hint: Pad your inputs to the right size

GroqIt Args

### gmodel = **groqit(model, inputs, num\_chips)**

#### **Example:**

groqit(model, inputs, num\_chips=4)

#### **Main GroqIt Args**

#### *model*

- Model to be mapped to a GroqModel
- Can be a PyTorch model instance or a path to an ONNX file

#### *inputs*

- Dictates the maximum input size the model will support
- Same exact format as your Pytorch inputs
- Hint: Pad your inputs to the right size

#### *num\_chips*

- Number of GroqChip processors to be used
- Automatically selects by default
- $\bullet$  1, 2 or 4 chips are valid for A1.1 (1, 2, 4, 8 for A1.4)

© 2023 Grog, Inc. | Grog Al Workshop

GroqIt Args

### gmodel = **groqit(model, inputs, rebuild)**

#### **Rebuild a model every time:**

groqit(model, inputs, rebuild="always")

#### **Use cached model if available:**

groqit(model, inputs, rebuild="never")

#### **Main GroqIt Args**

#### *model*

- Model to be mapped to a GroqModel
- Can be a PyTorch model instance or a path to an ONNX file

#### *inputs*

- Dictates the maximum input size the model will support
- Same exact format as your Pytorch inputs
- Hint: Pad your inputs to the right size

#### *num\_chips*

- Number of GroqChip processors to be used
- Automatically selects by default
- $\bullet$  1, 2 or 4 chips are valid for A1.1 (1, 2, 4, 8 for A1.4)

#### *rebuild*

- GroqIt loads successfully built models by default
- Set rebuild to "always" to force GrogIt to rebuild it

© 2023 Grog, Inc. | Grog Al Workshop

GroqIt Args

### gmodel = **groqit(model, inputs, build\_name)**

#### **Example:**

groqit(modelA, inputsA, build\_name="A") groqit(modelB, inputsB, build\_name="B") — Builds modelB Builds modelA

#### **Main GroqIt Args**

#### *model*

- Model to be mapped to a GroqModel
- Can be a PyTorch model instance or a path to an ONNX file

#### *inputs*

- Dictates the maximum input size the model will support
- Same exact format as your Pytorch inputs
- Hint: Pad your inputs to the right size

#### *num\_chips*

- Number of GrogChip processors to be used
- Automatically selects by default
- $\bullet$  1, 2 or 4 chips are valid for A1.1 (1, 2, 4, 8 for A1.4)

#### *rebuild*

- GroqIt loads successfully built models by default
- Set rebuild to "always" to force GrogIt to rebuild it

#### *build\_name*

- Name used to cache the model
- Defaults to the name of the script

Groq Model Functions

### gmodel = groqit(model, inputs) **gmodel(\*\*inputs)**

#### **Example:**

>>> pytorch\_model(\*\*inputs) tensor([0.245, 0.235, 0.235, 0.267])

>>> gmodel(\*\*inputs) tensor([0.245, 0.235, 0.235, 0.267])

#### **Main Groq Model Functions**

#### *inference/forward pass*

- The Groq Model is callable like a Pytorch model
- Performing inference doesn't require rebuilding
- Hint: Pad your inputs to the same shape used when creating the model

**Note:** Not useful for timing purposes, since the entire Groq environment is setup each time

Groq Model Functions

### gmodel = groqit(model, inputs) **gmodel.benchmark()**

*(coming soon)*

#### **Example:**

>>> latency = gmodel.benchmark() >>> print(f"Latency is {latency}ms") Latency is 0.109ms

#### **Main Groq Model Functions**

#### *inference/forward pass*

- The Groq Model is callable like a Pytorch model
- Performing inference doesn't require rebuilding
- Hint: Pad your inputs to the same shape used when creating the model

**Note:** Not useful for timing purposes, since the entire Groq environment is setup each time

#### *benchmark (coming soon)*

- Returns the average latency of 100 runs in ms
- Latency includes PCIe times + on-chip compute

Groq Model Functions

### gmodel = groqit(model, inputs) **gmodel.netron()**

#### **Example:**

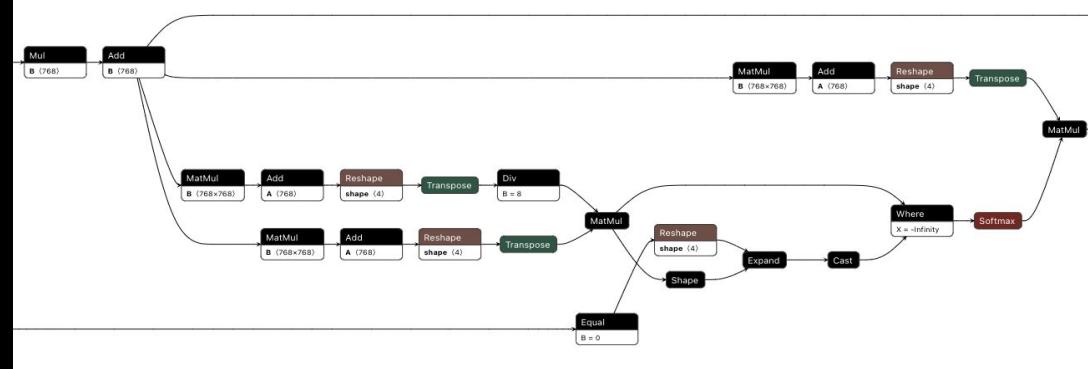

#### **Main Groq Model Functions**

#### *inference/forward pass*

- The Groq Model is callable like a Pytorch model
- Performing inference doesn't require rebuilding
- Hint: Pad your inputs to the same shape used when creating the model

**Note:** Not useful for timing purposes, since the entire Groq environment is setup each time

#### *benchmark (coming soon)*

- Returns the average latency of 100 runs in ms
- Latency includes PCIe times + on-chip compute

#### **netron**

Opens the ONNX model generated by GrogIt

Groq Model Functions

### gmodel = groqit(model, inputs,groq\_view=True) **gmodel.groqview()**

#### **Example:**

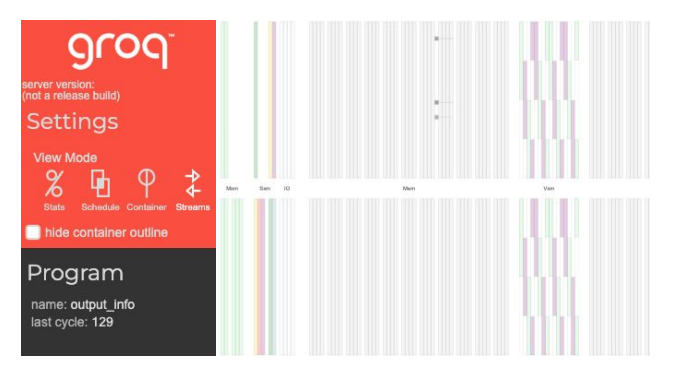

#### **Main Groq Model Functions**

#### *inference/forward pass*

- The Groq Model is callable like a Pytorch model
- Performing inference doesn't require rebuilding
- Hint: Pad your inputs to the same shape used when creating the model

**Note:** Not useful for timing purposes, since the entire Groq environment is setup each time

#### *benchmark (coming soon)*

- Returns the average latency of 100 runs in ms
- Latency includes PCIe times + on-chip compute

#### **netron**

Opens the ONNX model generated by GrogIt

#### **groqview**

- Visualize data streams and execution schedule
- Requires compiling with grog\_view flag

### Low Latency Every Time

**BERT-base Latency** 

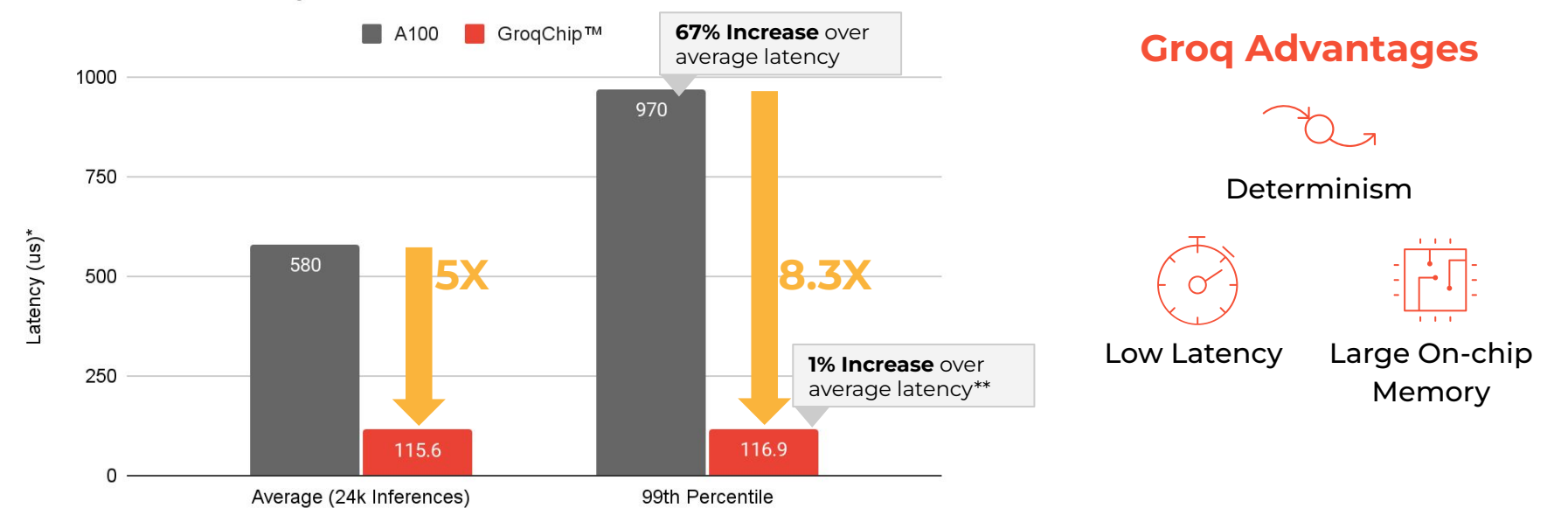

#### **GroqCard** delivers up to **8.3X** better performance on the slowest inference

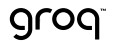

© 2023 Groq, Inc. | Groq AI Workshop \*Lower is better the control of the control of the control of the control of the control of the control of the control of the control of the control of the control of the control of the Nvidia results from publicly available data on github.com/NVIDIA (Batch size-1 on TensorRT v8.0.1.6) \*Lower is better \*\*Increase is limited to host and PCIe IO variance

BERT

Groq accelerated BERT inference to achieve a 99th percentile latency of **117 µs**

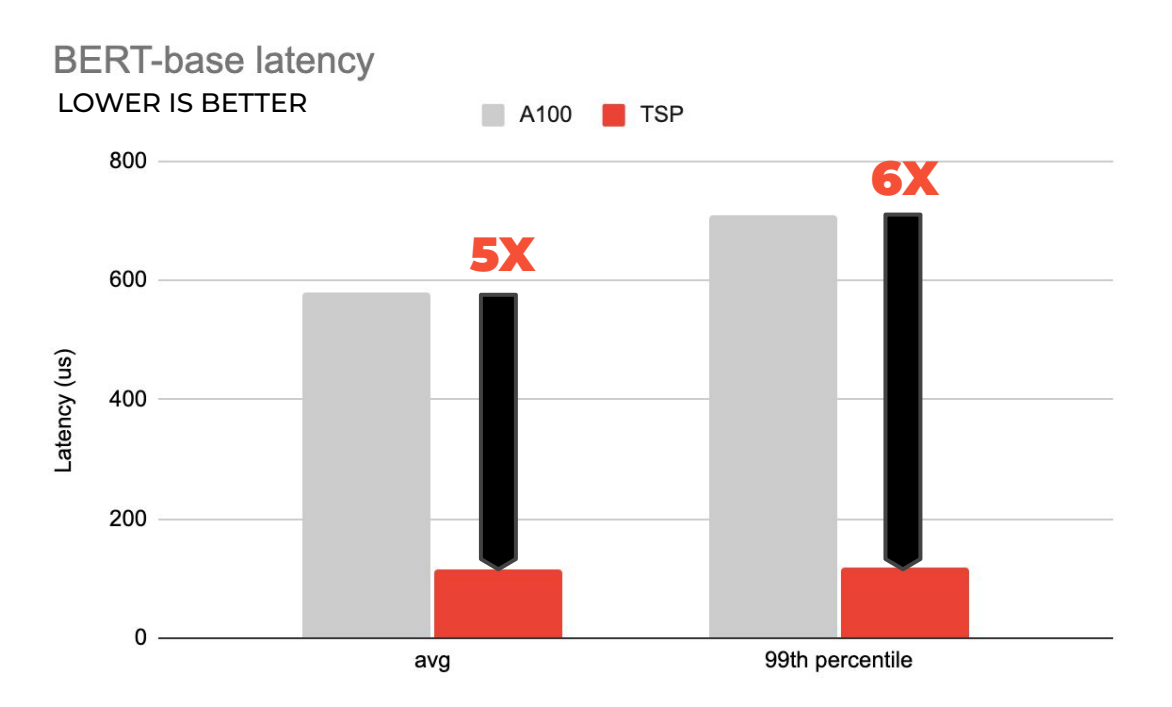

### Recap

■ GroqFlow is a wrapper around the GroqWare™ Suite that gives you the power to quickly compile and run models.

![](_page_61_Picture_2.jpeg)

# Benchmarking Models with MLAgility™

**Sanjif Shanmugavelu** Software Engineer

### Benchmarking Models with MLAgility™

#### **AGENDA**

- 1. MLAgility Devices and Runtimes
- 2. MLAgility *benchit* CLI
- 3. Writing Scripts with MLAgility
- 4. MLAgility Report Generation and Visualization
- 5. MLAgility Future Work

![](_page_63_Picture_7.jpeg)

# MLAgility Devices and Runtimes

MLAgility's tools currently support the following combinations of runtimes and devices. We leverage ONNX files because of their broad compatibility with model frameworks (PyTorch, Keras, etc.), software (ONNX Runtime, TensorRT, Groq Compiler, etc.), and devices (CPUs, GPUs, GroqChip processors, etc.)

![](_page_64_Picture_95.jpeg)

![](_page_64_Picture_3.jpeg)

![](_page_65_Picture_0.jpeg)

The MLAgility Benchmarking and Tools package provides a CLI, benchit, and Python API for benchmarking ML models

Let's benchmark the popular BERT transformer model with benchit: benchit models/transformers/bert.py –device {groq, nvidia x86, }

The device flag specifies the benchmark hardware. The output is saved in the user .cache/mlagility directory

#### **–device x86**

Models discovered during profiling:

![](_page_65_Picture_87.jpeg)

#### **–device nvidia**

hello

Models discovered during profiling:

![](_page_65_Picture_88.jpeg)

pytorch\_outputs: tensor([-0.1675, 0.1548, -0.1627, 0.0067, 0.3353], grad\_fn=<AddBackward0>)

Woohoo! The 'benchmark' command is complete.

How to write a benchmark script MLAgility Input

The following example, copied from models/transformers/bert.py is a sample input script for the MLAgility benchmark

It has the following properties:

- Labels in the top line of the file
- Docstring indicating where the model was sourced from
- mlagility.parser.parse() is used to parameterize the model
- The model is instantiated and invoked against a set of inputs

# labels: test group::mlagility name::bert author::huggingface pytorch **TELESCO** https://huggingface.co/docs/transformers/v4.26.1/en/model\_doc/bert#overview man from mlagility.parser import parse import transformers import torch torch.manual\_seed(0) # Parsing command-line arguments batch\_size, max\_seq\_length = parse(["batch\_size", "max\_seq\_length"])

# Model and input configurations  $config = transforms.BertConfig()$  $model = transformers.BertModel[config]$ inputs =  $\{$ "input\_ids": torch.ones(batch\_size, max\_seq\_length, dtype=torch.long), "attention\_mask": torch.ones(batch\_size, max\_seq\_length, dtype=torch.float), # Call model  $model$  (\*\*inputs)

## MLAgility Full Benchmark

Automated push-button benchmarking

Once you have fulfilled the prerequisites, you can evaluate one model from the benchmark with a command like this:

cd MLAGILITY\_R00T/models # MLAGILITY\_R00T is where you cloned mlagility benchit selftest/linear.py

You can also run the entire MLAgility benchmark in one shot with:

cd MLAGILITY\_ROOT/models # MLAGILITY\_ROOT is where you cloned mlagility benchit  $*/*$ . py

Note: Benchmarking the entire corpora of MLAgility models might take a very long time

## MLAgility Report Generation

Collect and present results

You can aggregate all of the benchmarking results from your mlagility cache into a CSV file with:

### benchit report

If you want to only report on a subset of models, we recommend saving the benchmarking results into a specific cache directory:

By default, all results are saved in /home/{\$USER}/.cache/ mlagility)

# Save benchmark results into a specific cache directory benchit models/selftest/\*.py -d selftest\_results

# Report the results from the `selftest\_results` cache benchit report -d selftest\_results

### To infinity and beyond MLAgility Limitations and Future Work

#### **Current Limitations / Constraints:**

Groq's latency is computed using GroqModel.estimate\_latency()

Takes into account deterministic compute time and estimates an ideal runtime with ideal I/O time

It does not take into account runtime performance

Results currently only represent batch 1 performance

Limited number of models, devices, vendors, and runtimes

### To infinity and beyond MLAgility Limitations and Future Work

**Future work:**

![](_page_70_Picture_90.jpeg)

### Recap

■ MLAgility is a fully open-source benchmarking tool to benchmark acceleration hardware and runtimes.

![](_page_71_Picture_2.jpeg)
## grog

## Thank You!

sshanmugavelu@groq.com